WebSphere. Lombardi Edition 7.2

# $Process Center$ Windows

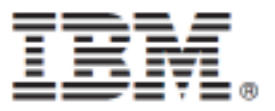

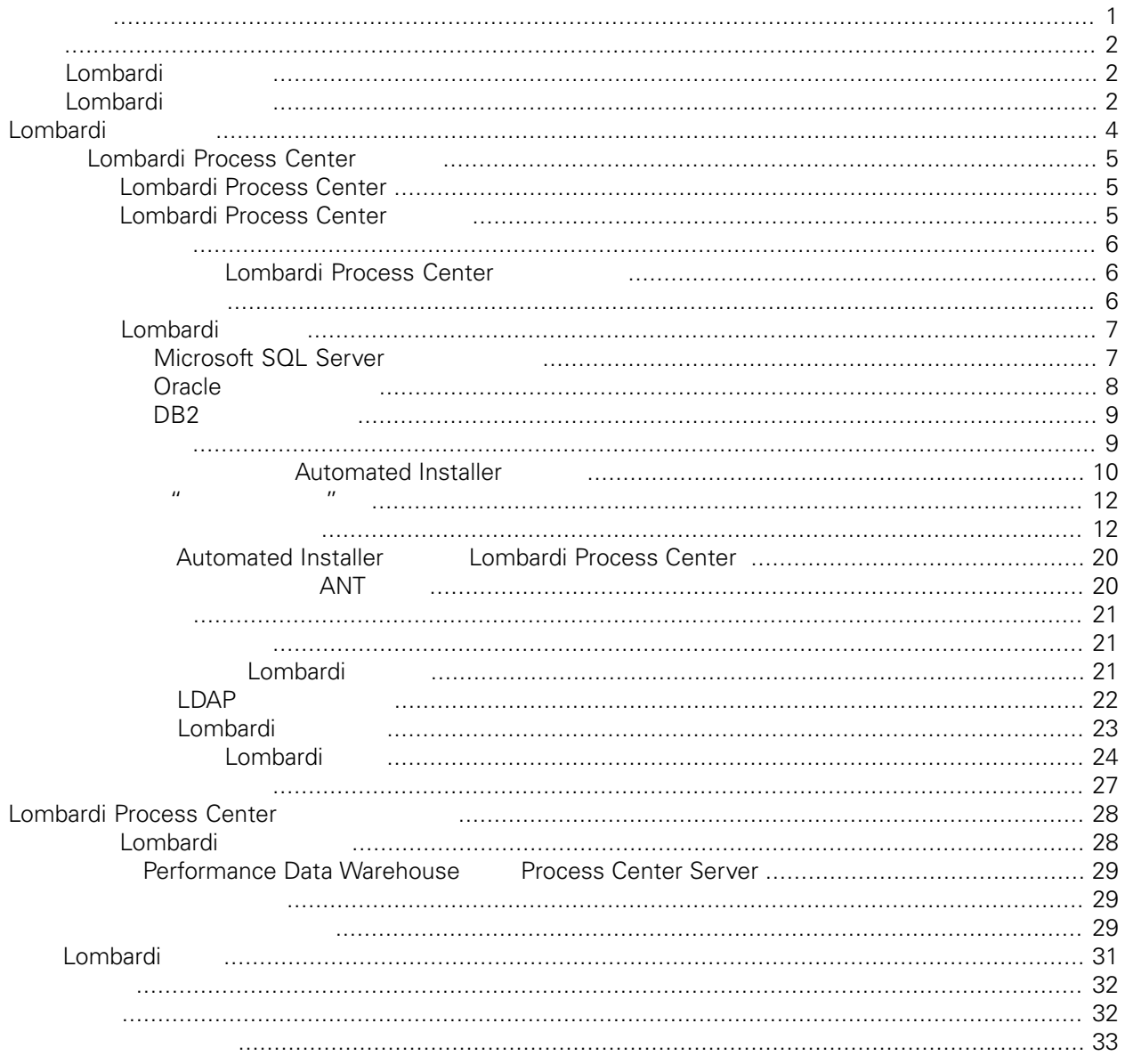

#### <span id="page-2-0"></span>**© Copyright International Business Machines Corporation 2010. All Rights Reserved.**

IBM WebSphere Lombardi Edition 7.2.0 Licensed Materials - Property of IBM. U. S. Government Users Restricted Rights - Use, duplication, or disclosure restricted by GSA ADP Schedule Contract with IBM Corp.

<span id="page-3-0"></span>Automated Installer **Lombardi Process Center Process Center**<br>Lombardi Process Center Process Center Server Perl Process Center Server Performance Data Warehouse<br>
Lombardi Lombardi Lombardi Lombardi [Lombardi](#page-5-0)

# <span id="page-3-1"></span>**Lombardi**

IBM® WebSphere® Lombardi Edition

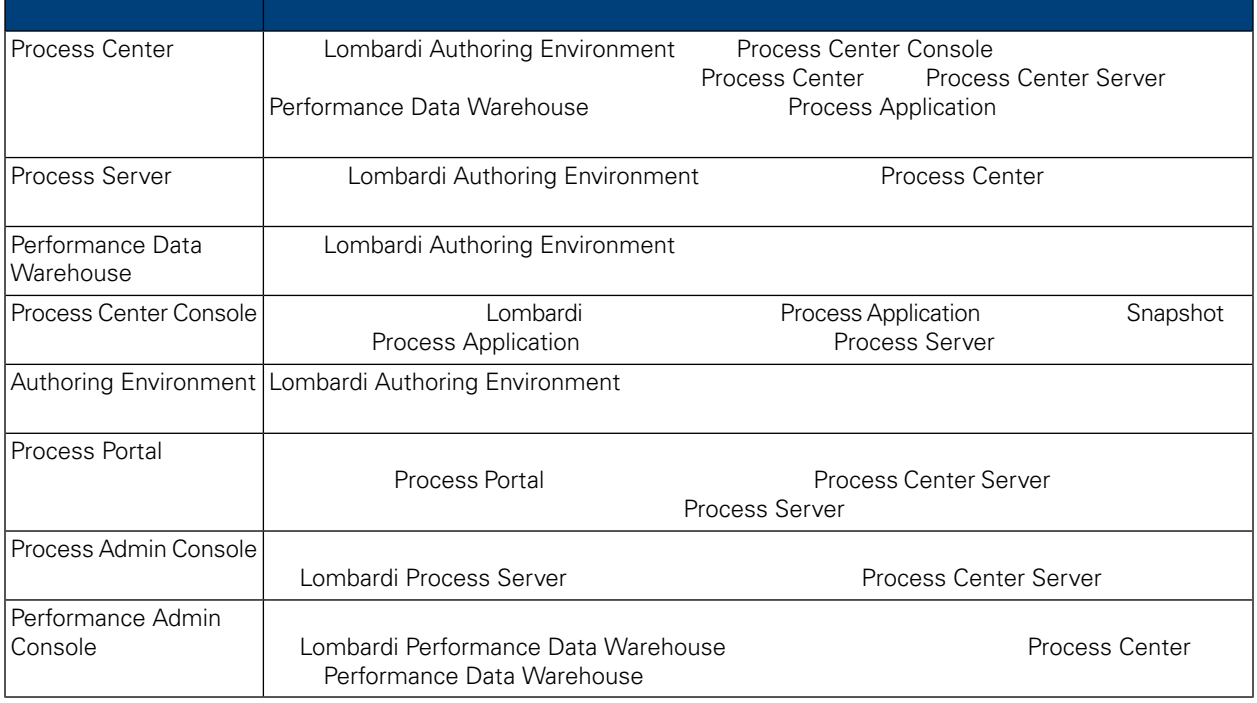

# <span id="page-3-2"></span>Lombardi

IBM® WebSphere Lombardi Edition

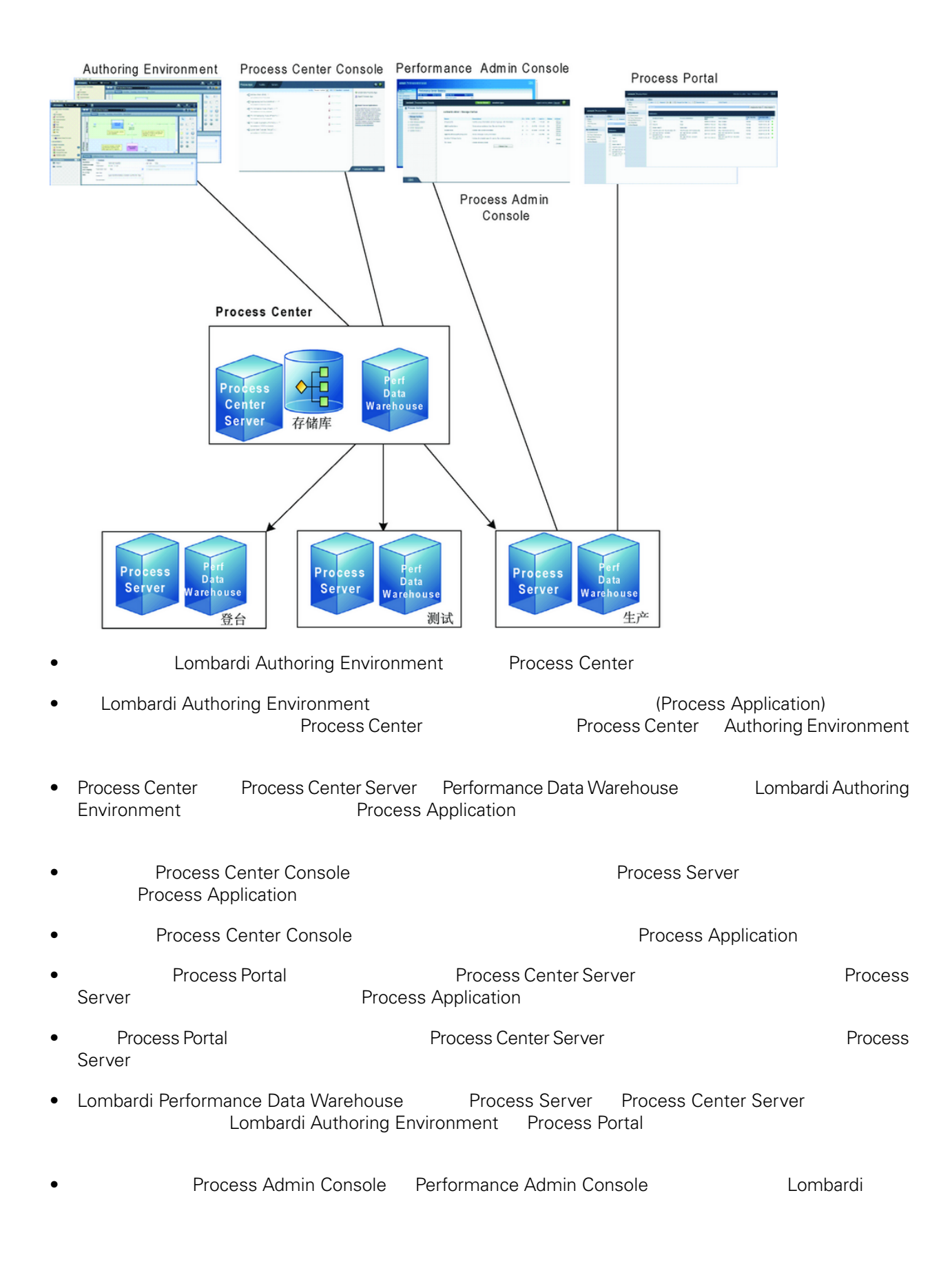

# <span id="page-5-0"></span>Lombardi

Lombardi Process Center Lombardi Lombardi NebSphere® Application<br>V7.0 1970 Server V7.0

Lombardi

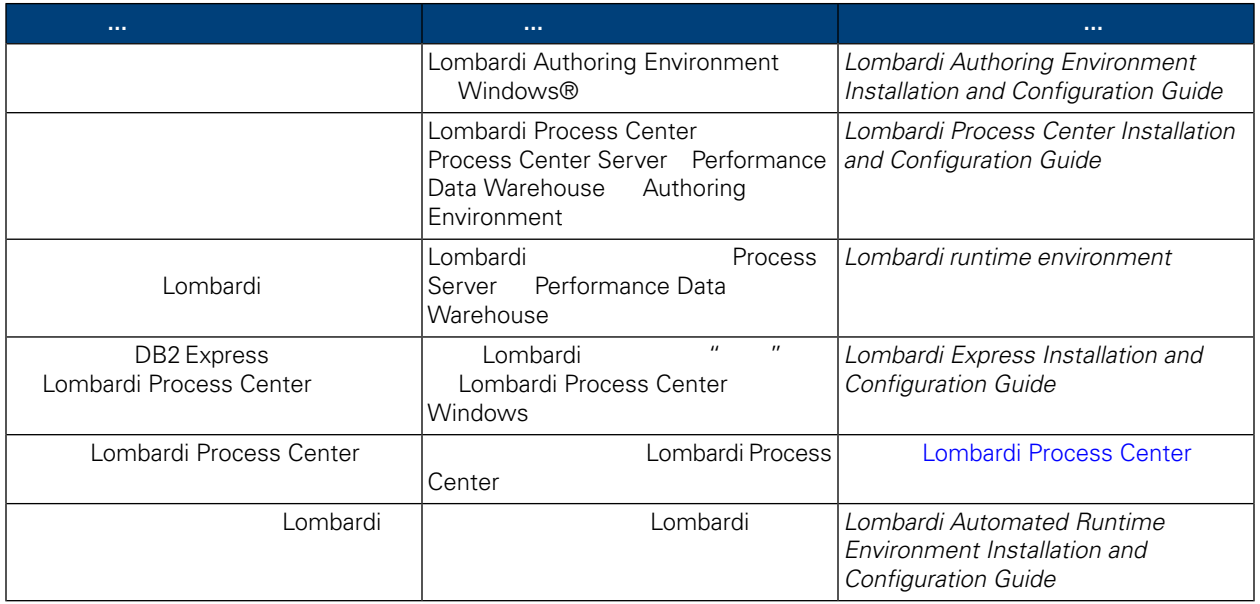

# **Lombardi Process Center**

Automated Installer Lombardi Process Center

# <span id="page-6-1"></span><span id="page-6-0"></span>安装 **Lombardi Process Center**

Lombardi Process Center Process Center [Lombardi](#page-3-1) Lombardi Lombardi Lombardi

- Process Center Server
- Process Center Console
- Process Admin Console
- Process Portal
- Performance Data Warehouse
- <span id="page-6-2"></span>• Performance Admin Console
- Authoring Environment

# **Lombardi Process Center**

Automated Install

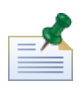

Lombardi Process Center

 $1.$ 

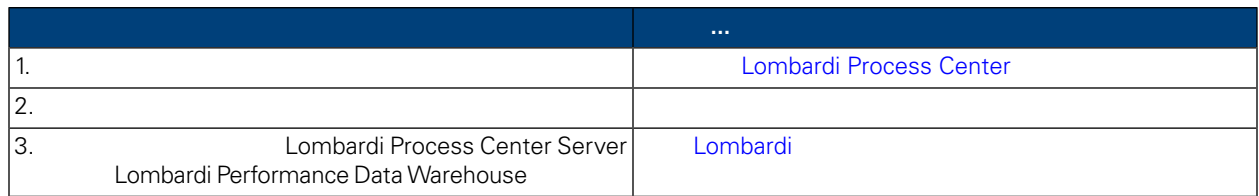

**2.** 安装

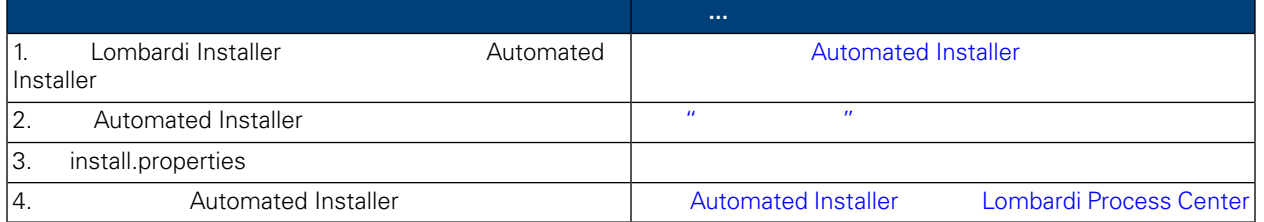

**3.** 安装后配置

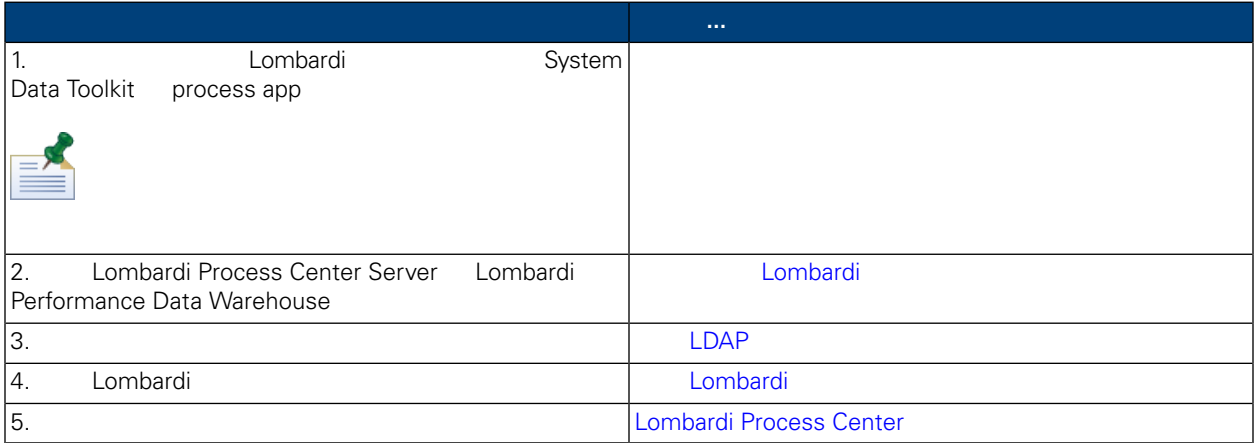

<span id="page-7-1"></span><span id="page-7-0"></span>Lombardi Process Center

## Lombardi Process Center

Lombardi Process Center

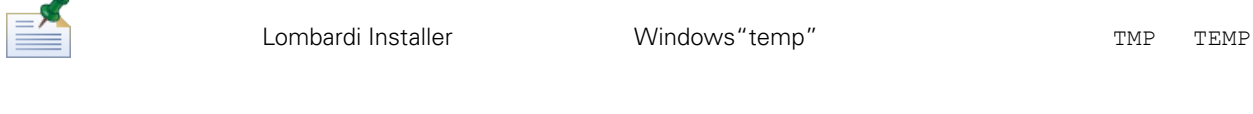

<span id="page-7-2"></span>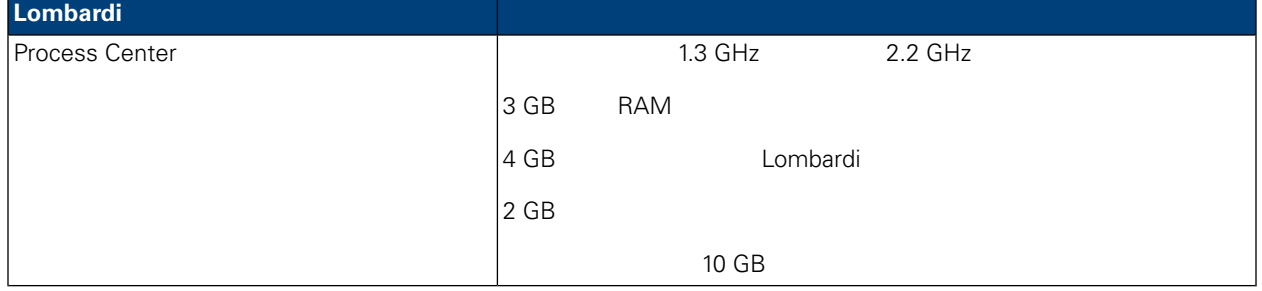

#### Lombardi

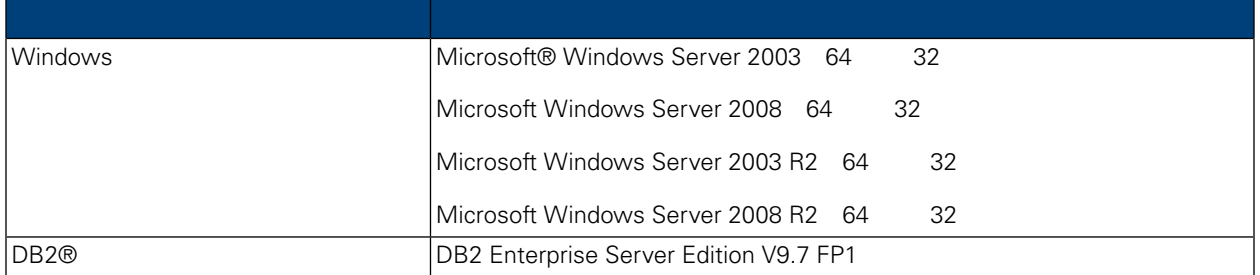

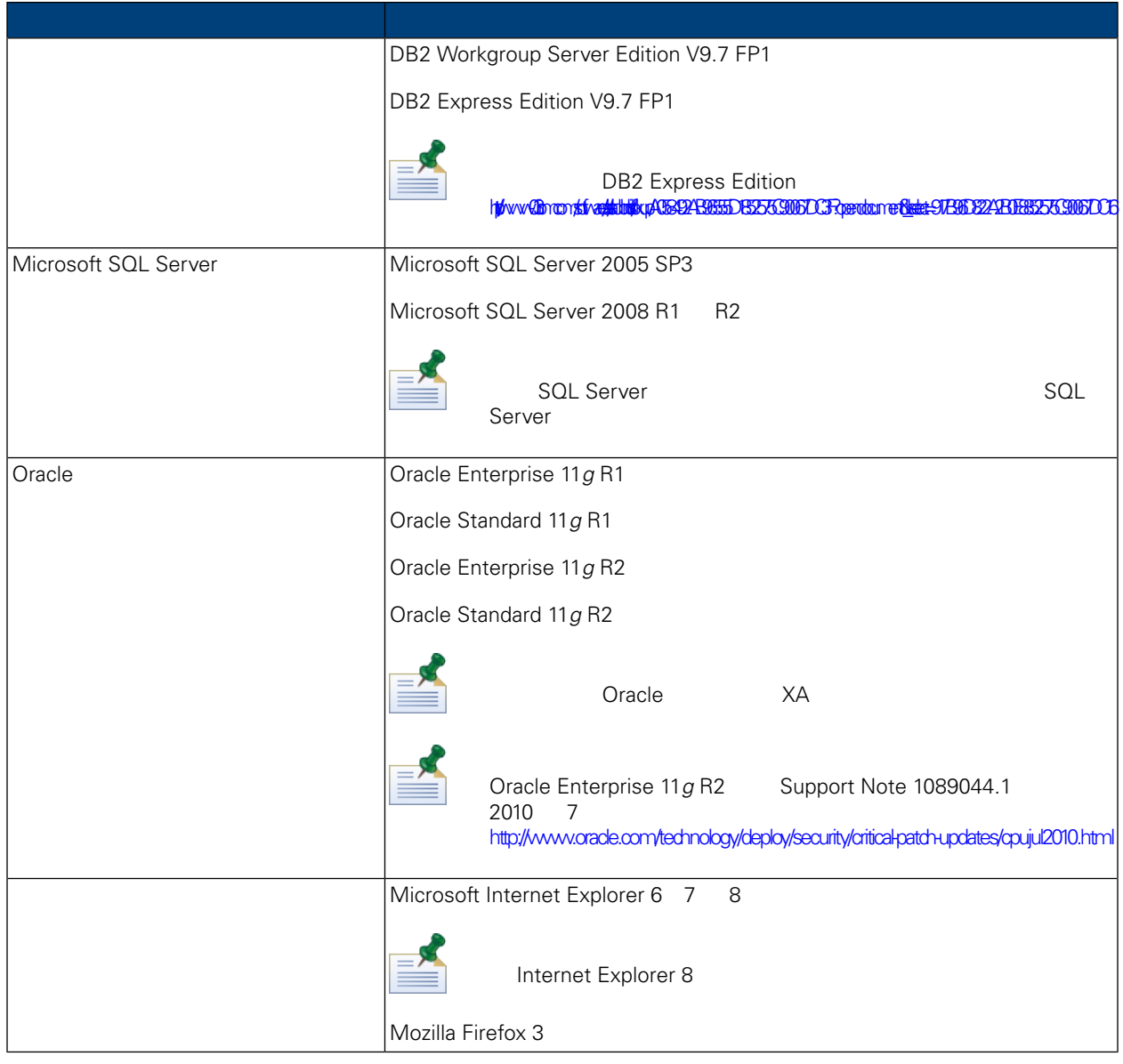

<span id="page-8-0"></span>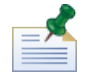

Lombardi Process Center , WebSphere Application Server V7.0 Lombardi

# Lombardi

<span id="page-8-1"></span>Lombardi Process Center Server **Elects** Lombardi Process Center Server **1988**<br>Lombardi Lombardi Lombardi Lombardi Performance Data Warehouse 数据 ,然后再 Lombardi 安装。以下部分提供在数据 境中 Lombardi 数据

## Microsoft SQL Server

Lombardi SQL Server

1. **SQL Server** 

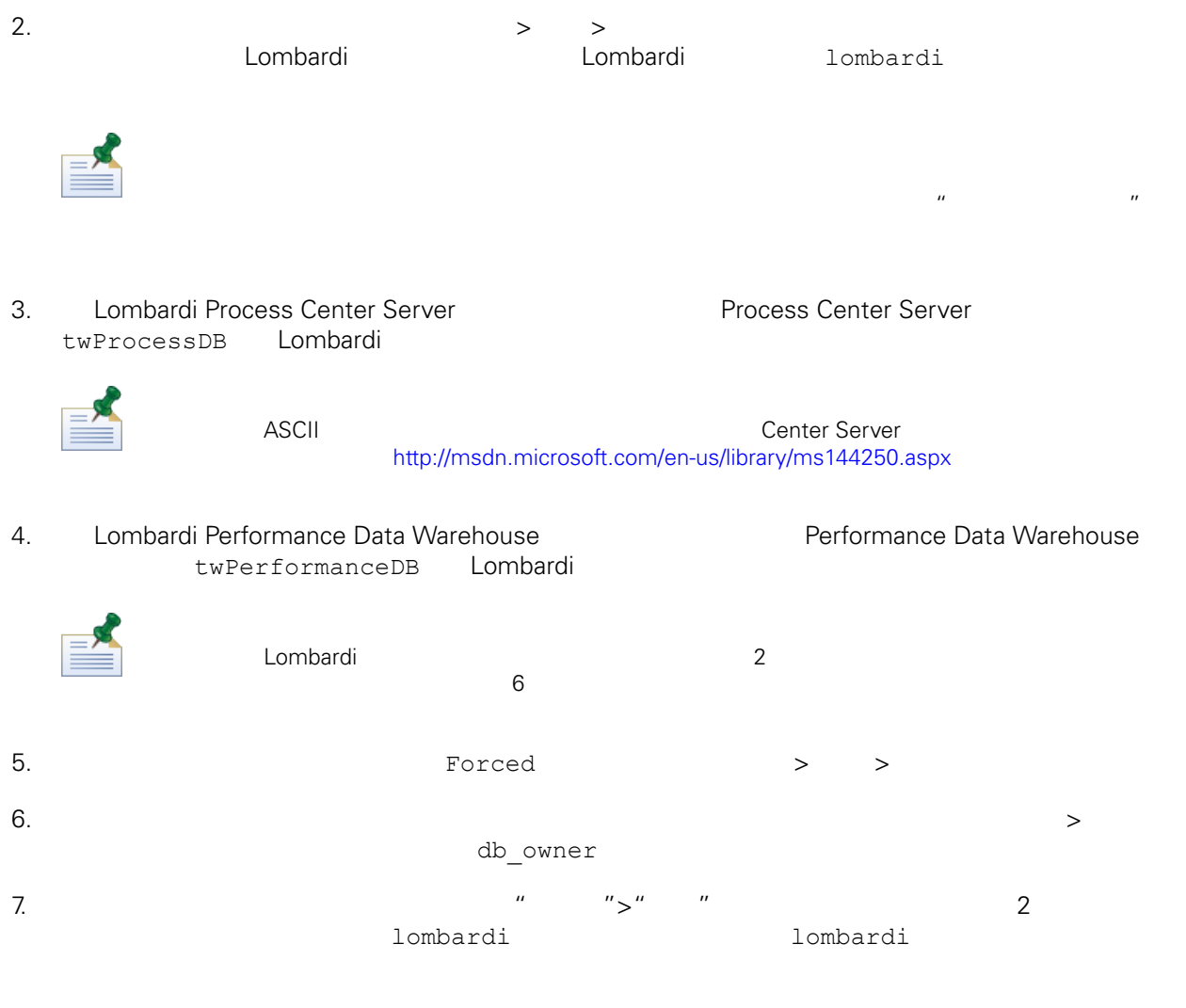

#### Microsoft SQL Server 2005

- SQL-Server-Performance.com *Security enhancements in SQL Server 2005: Schema* [http://www.sql-server-performance.com/articles/dba/authorization\\_2005\\_p1.aspx](http://www.sql-server-performance.com/articles/dba/authorization_2005_p1.aspx)
- <span id="page-9-0"></span>• Microsoft TechNet *Installing SQL Server 2005* <http://technet.microsoft.com/en-us/library/ms143516.aspx>
- Microsoft TechNet *Forced Parameterization* <http://technet.microsoft.com/en-us/library/ms175037.aspx>

### Oracle

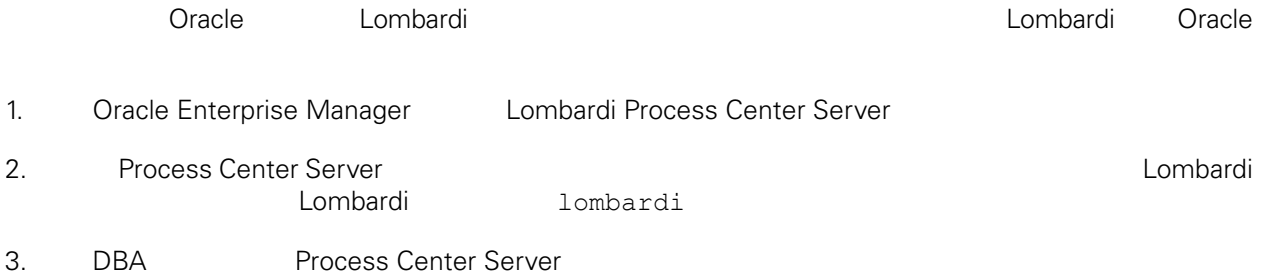

<span id="page-10-1"></span><span id="page-10-0"></span>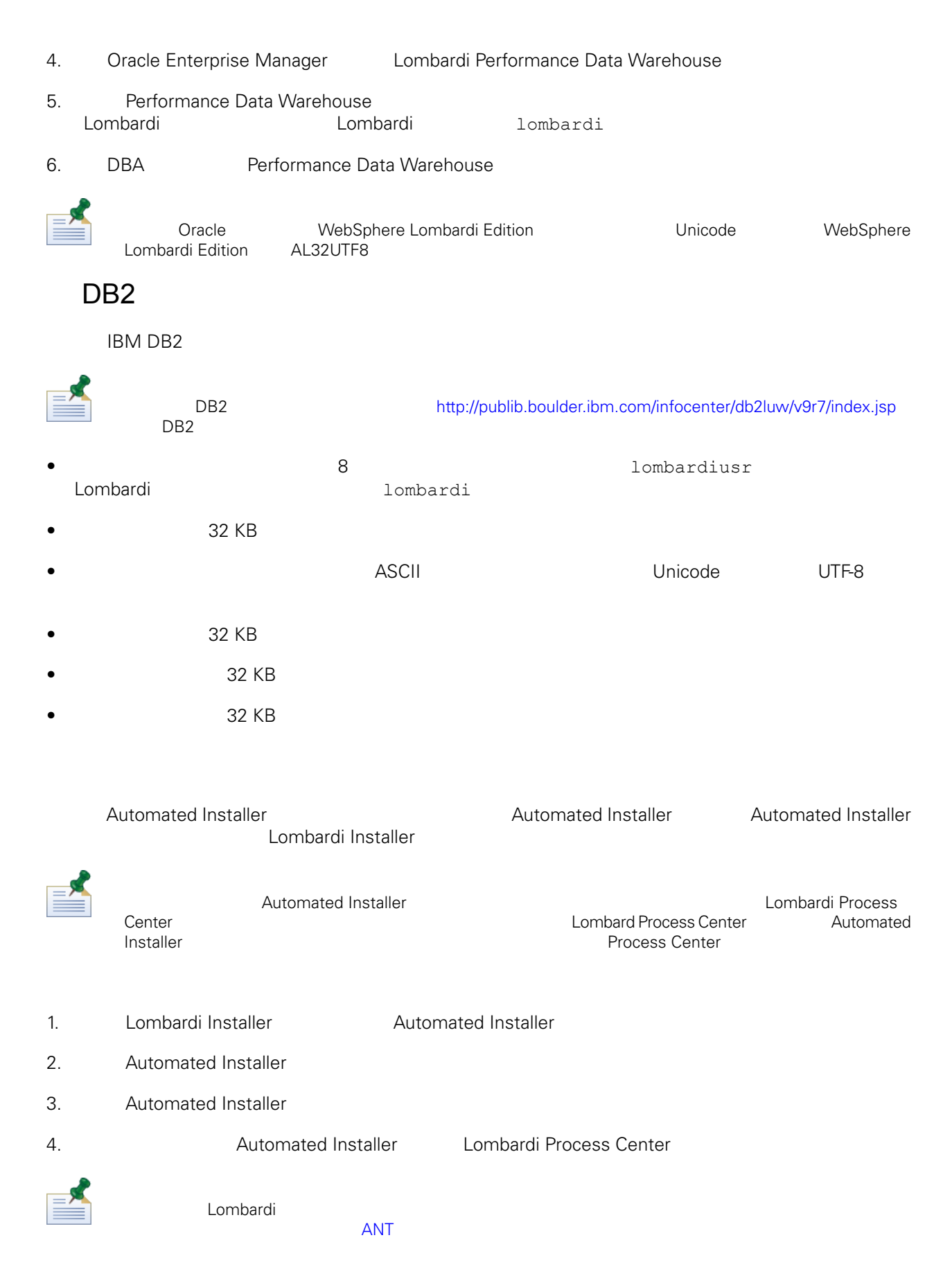

## Automated Installer

<span id="page-11-0"></span>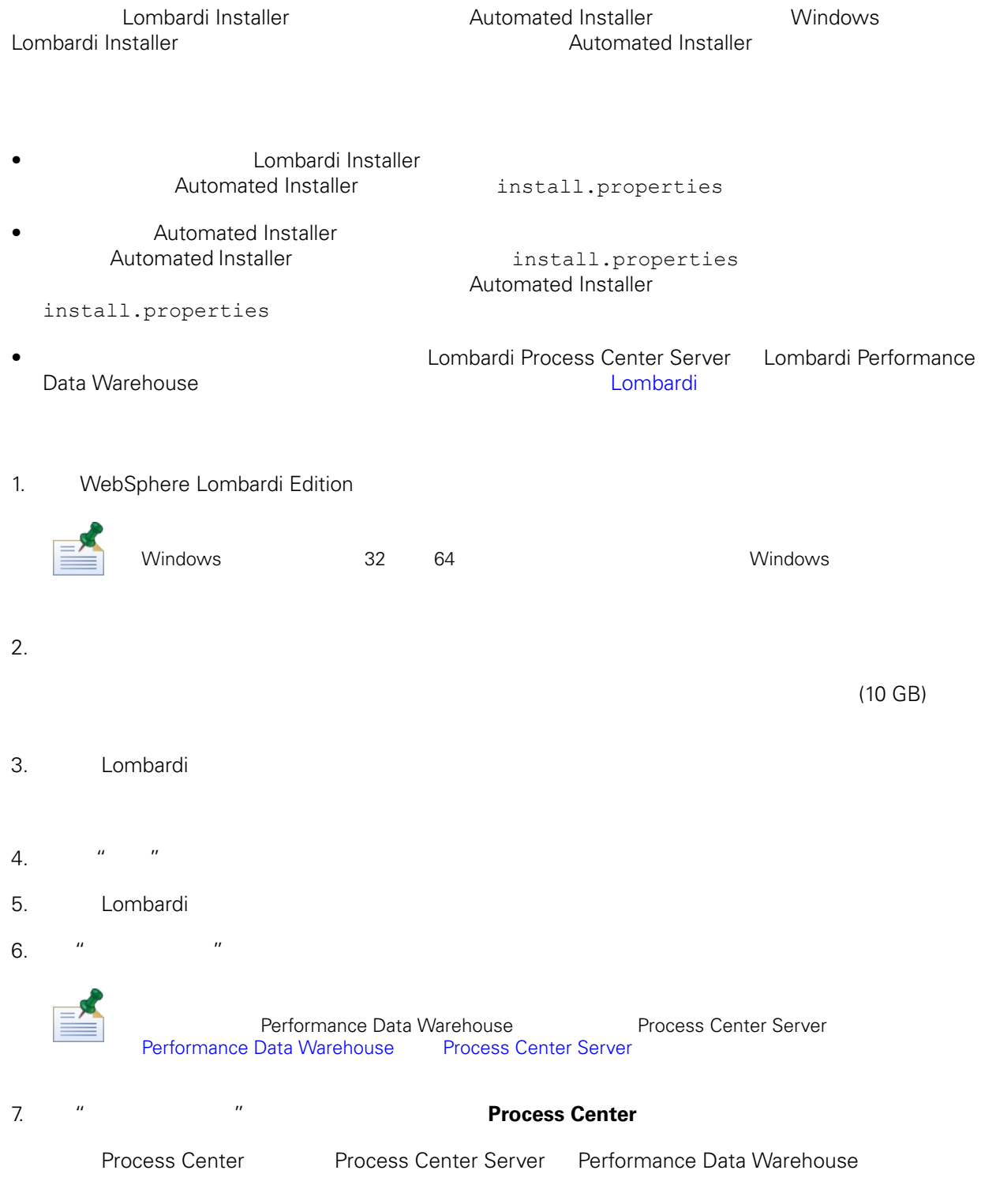

8. "Process Center"

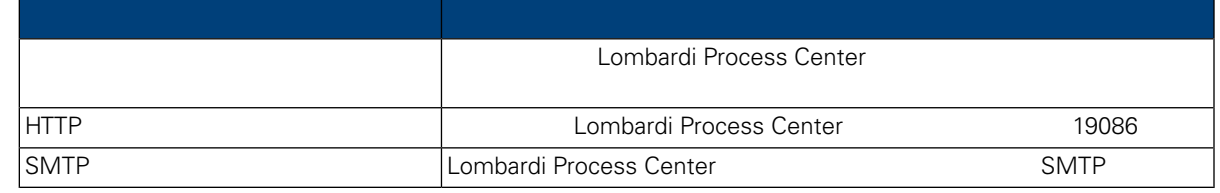

9. " " " Lombardi

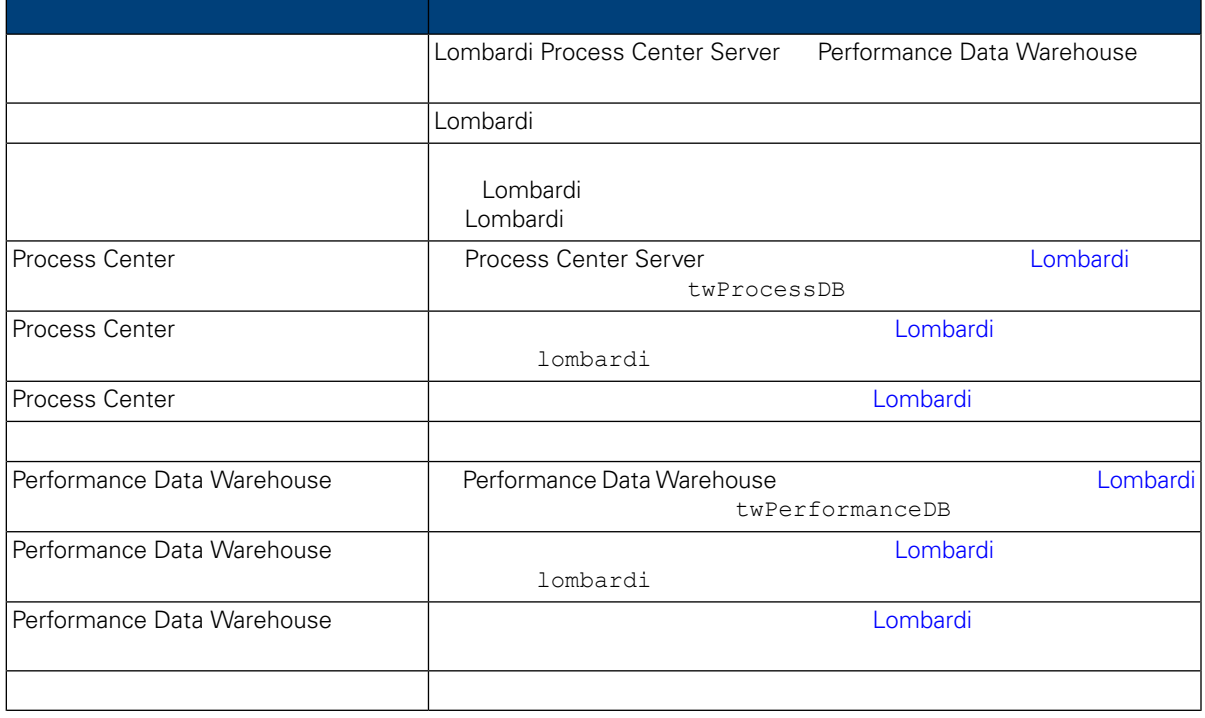

Connection to database successful

10. " " The MebSphere Lombardi Edition = "

 $\mathsf{Shift}$  is a strategy shift of  $\mathsf{Shift}$ 

 $\mathsf{Ctrl}$ 

Lombardi Process Center Console Process Portal Process Admin Console<br>Lombardi WebSphere Lombardi WebSphere Lombardi Edition User Guides and Administration Guide

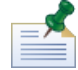

Lombardi

11. " The Research of the Lombardi Lombardi +  $\mathbb{R}$  Lombardi +  $\mathbb{R}$ 

WebSphere Lombardi Edition Version 7.2.0

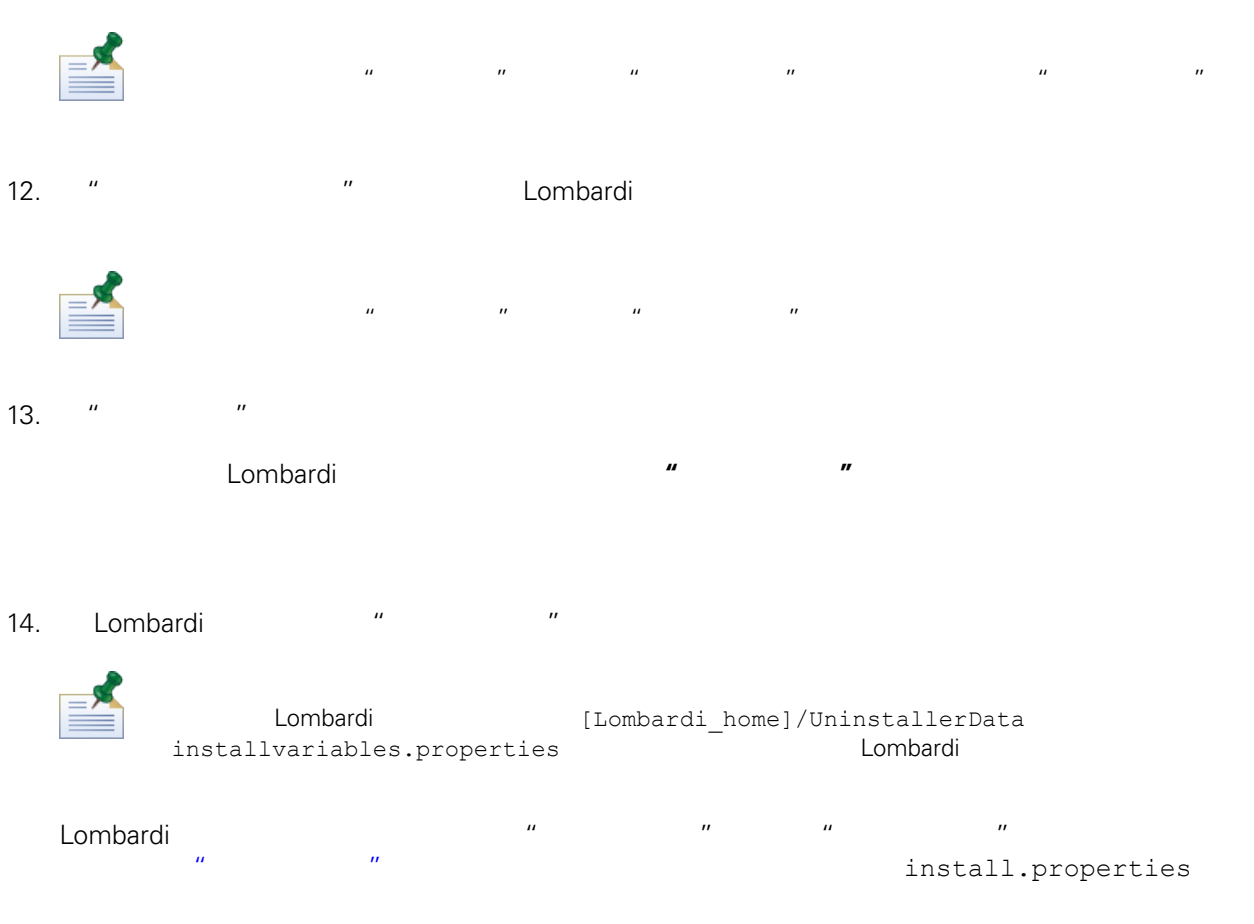

<span id="page-13-0"></span>" 安装程序" " The set of the combardi term  $\blacksquare$  Lombardi  $\blacksquare$ 

لمن المعرفة المعرفة المعرفة المعرفة المعرفة المعرفة المعرفة المعرفة المعرفة المعرفة المعرفة المعرفة المعرفة ا<br>والمحاور المعرفة المعرفة المعرفة المعرفة المعرفة المعرفة المعرفة المعرفة المعرفة المعرفة المعرفة المعرفة المعر

<span id="page-13-1"></span>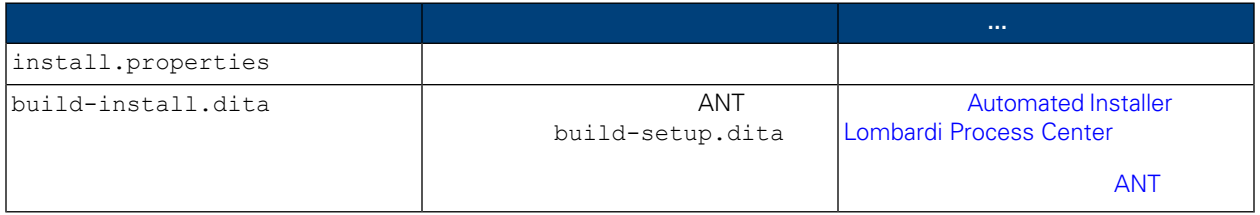

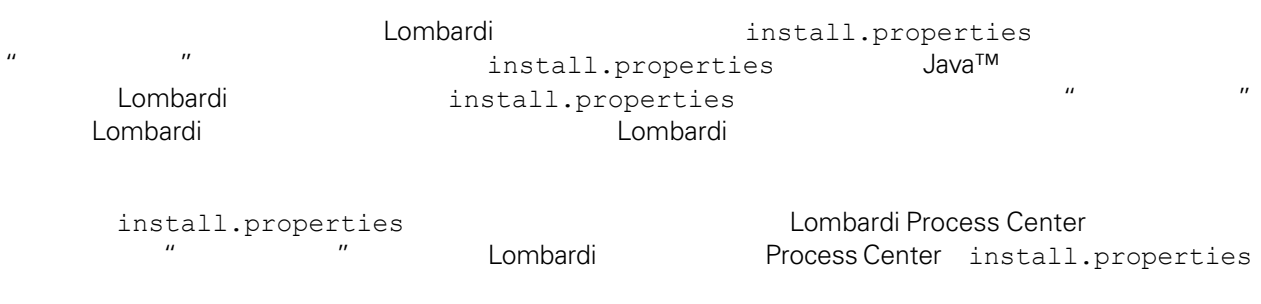

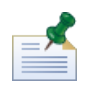

ANT Lombardi install.properties  $\gamma''$ , "\", ANT "\"

#### **4.** Lombardi

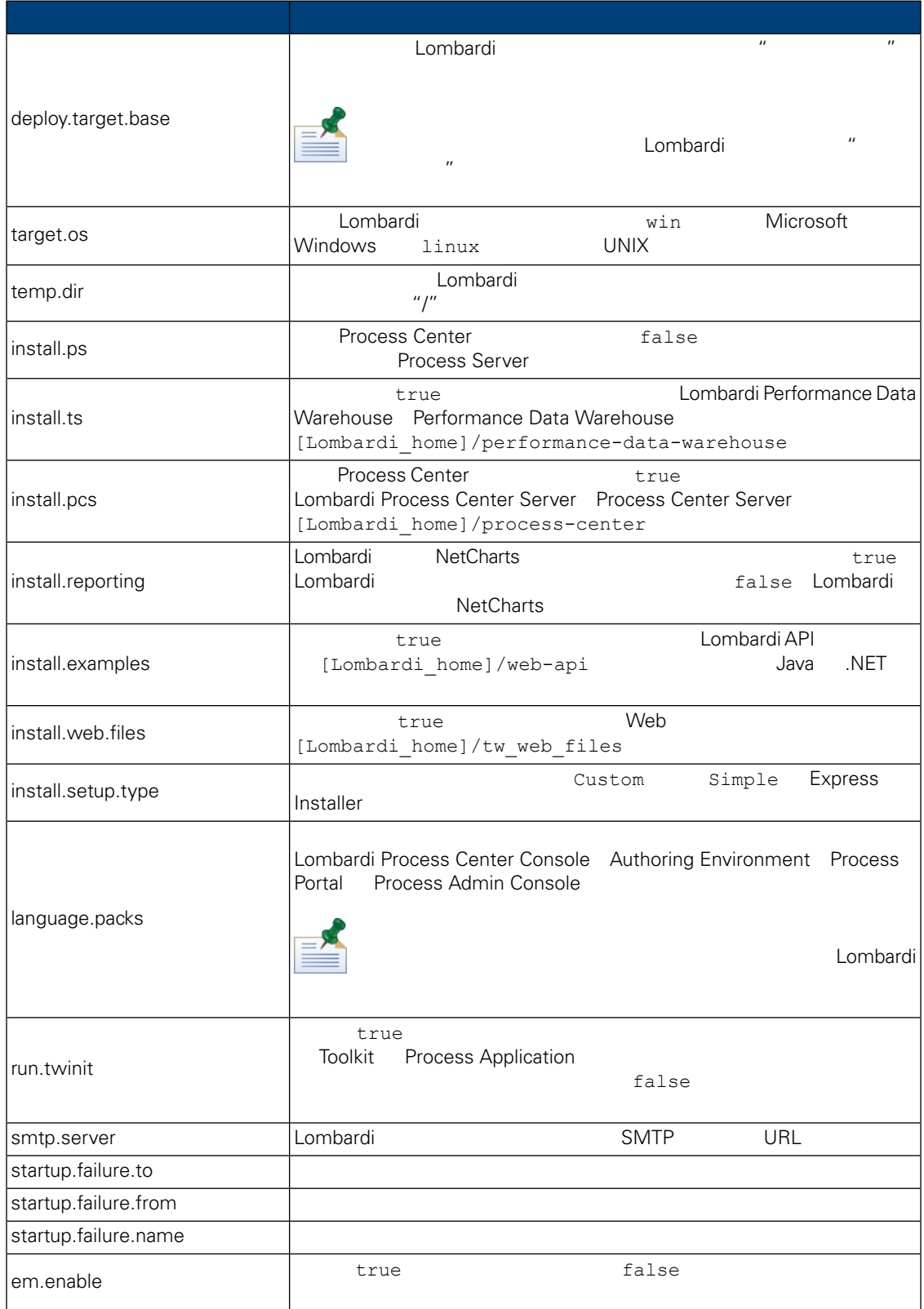

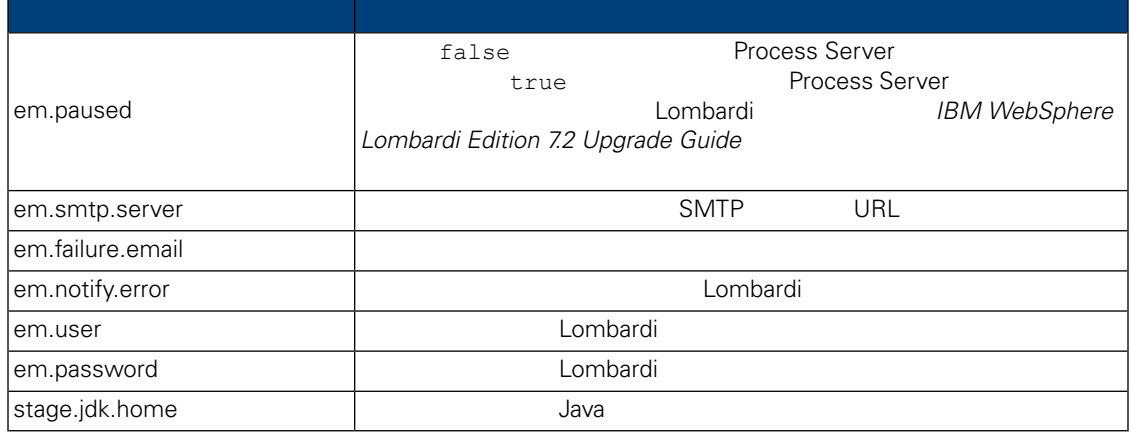

## **5.** Lombardi Authoring Environment

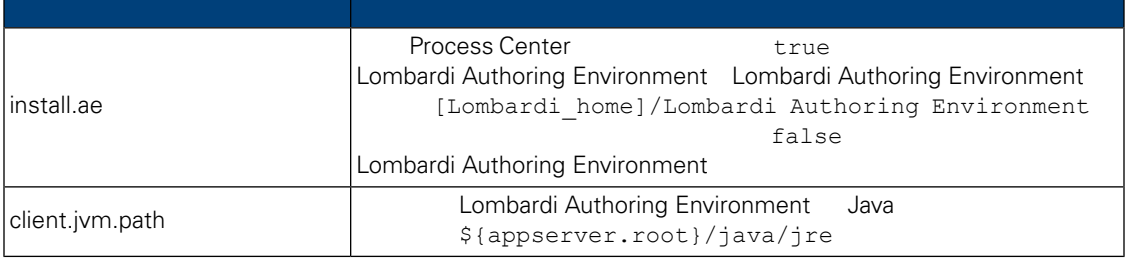

#### **6.** 用程序服 境中安装 **Lombardi** 器的属性

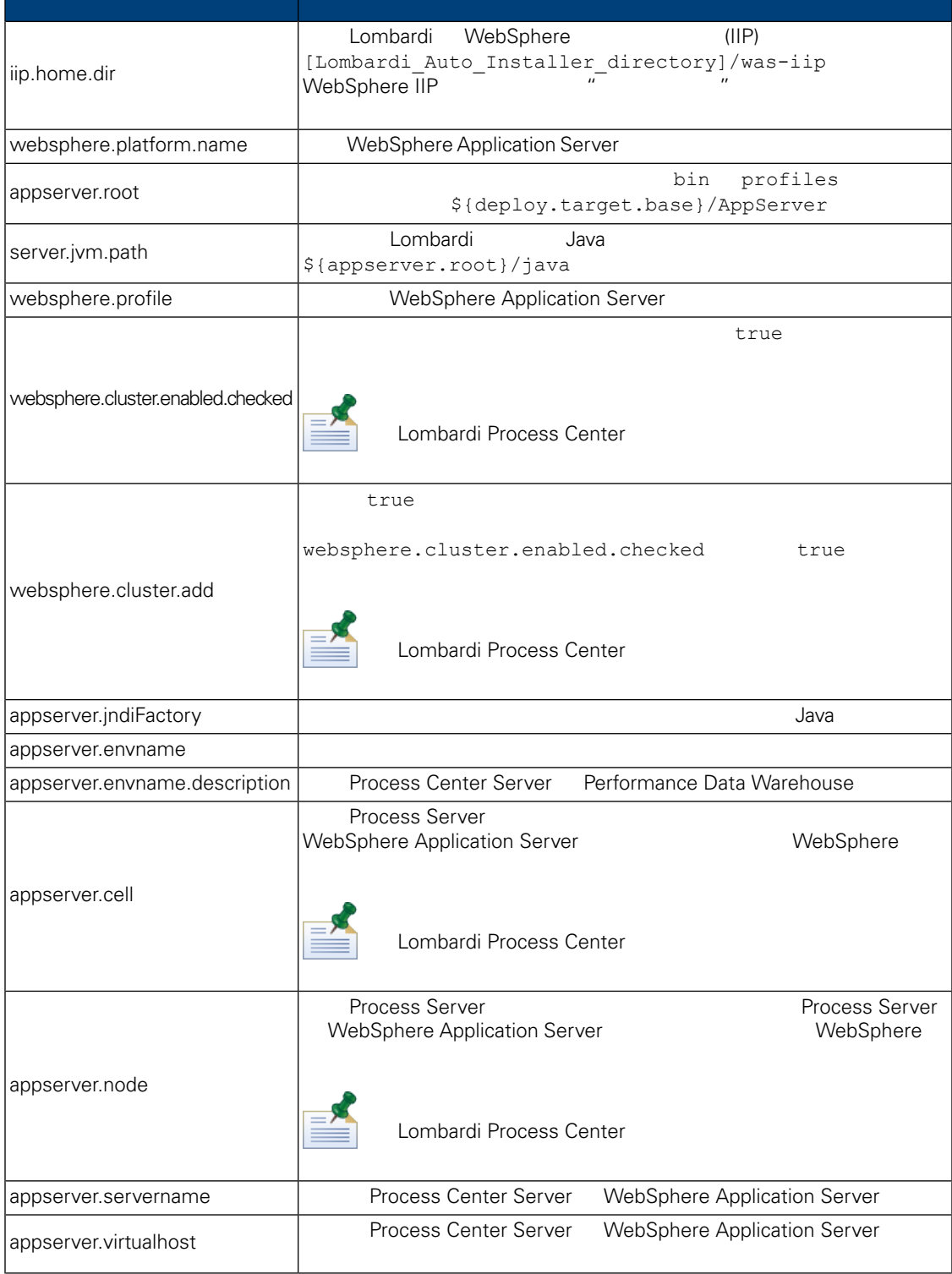

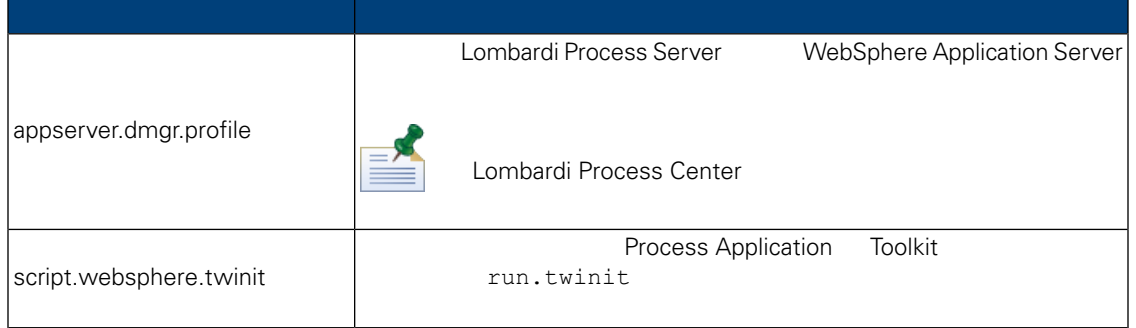

#### **7.** Lombardi Process Center Server

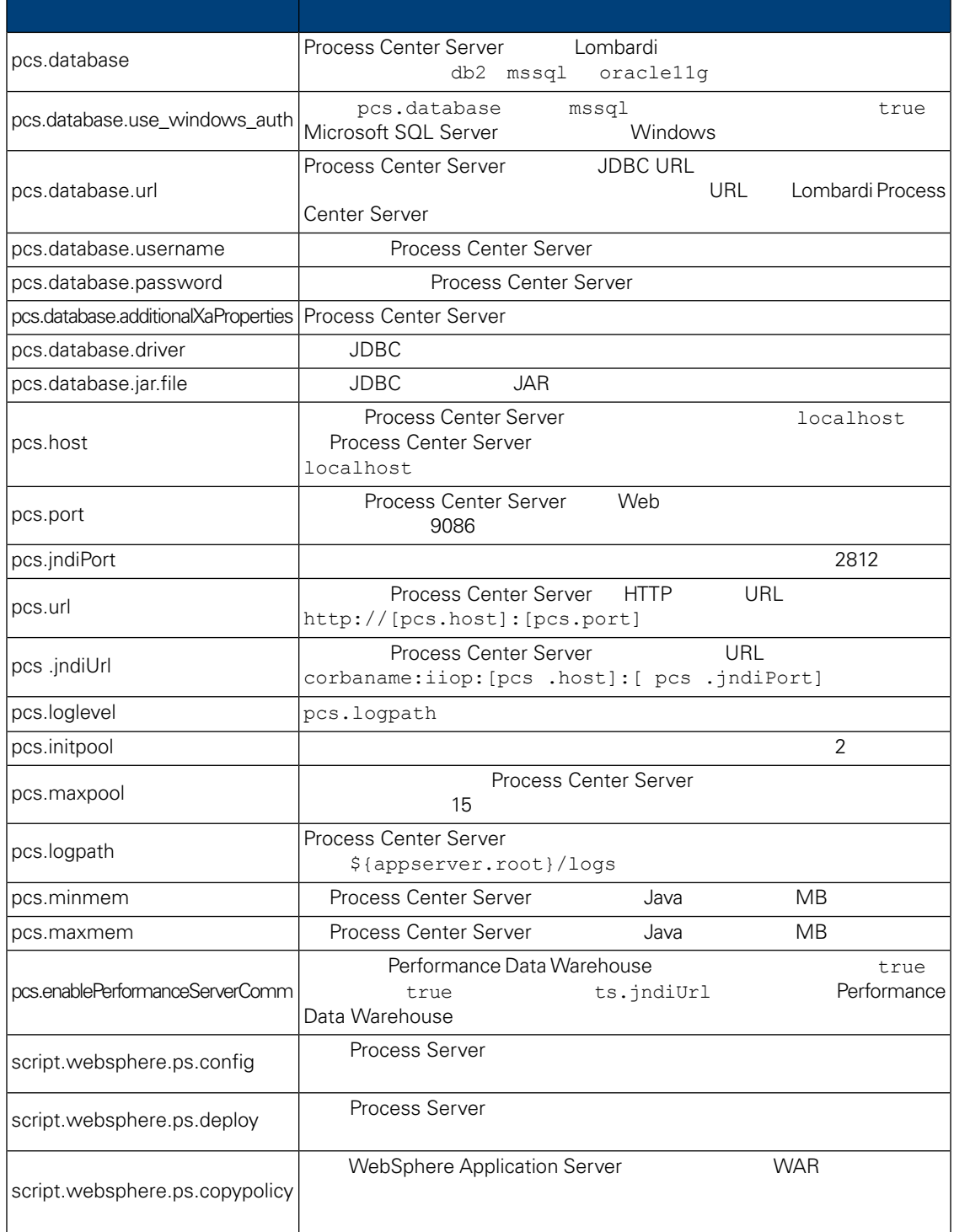

#### **8.** Lombardi Performance Data Warehouse

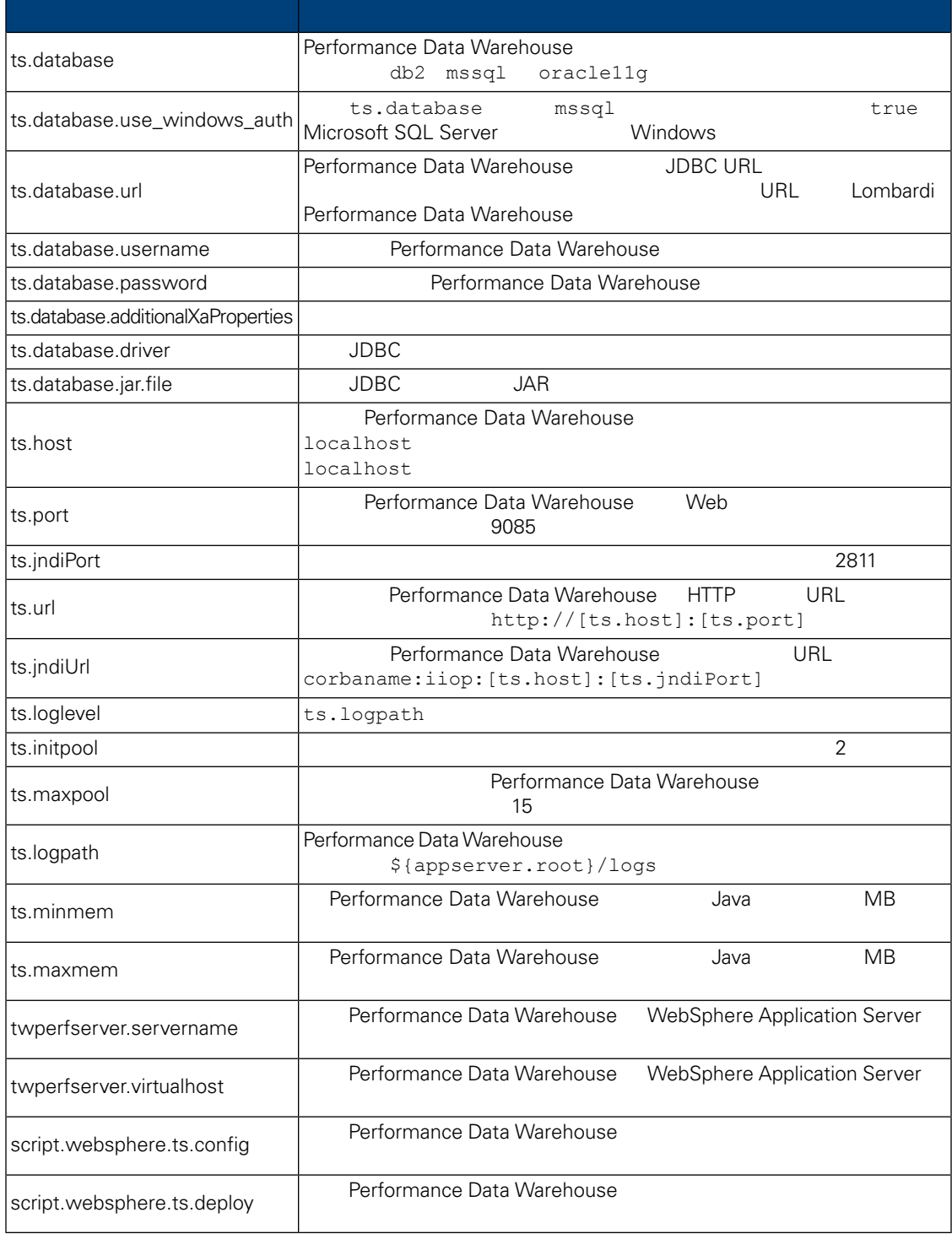

install.properties

**9.** 不可修改的属性

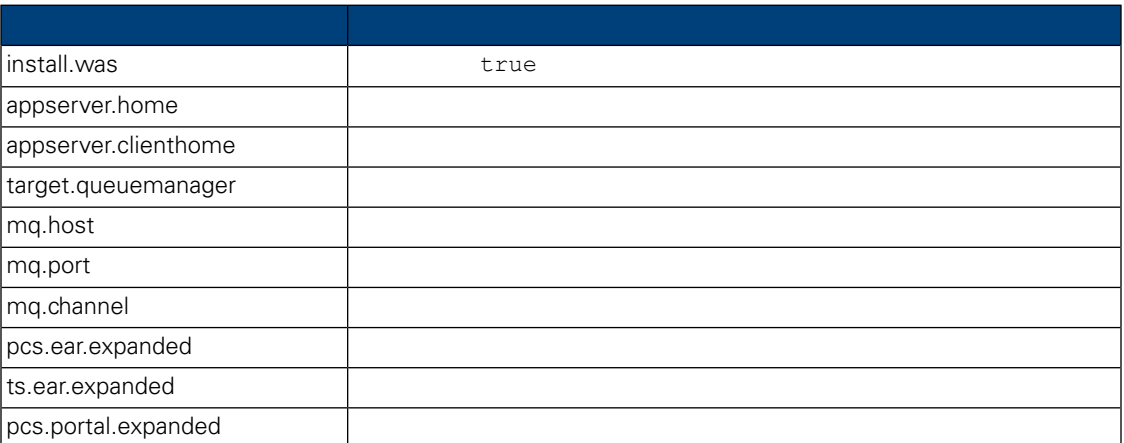

## <span id="page-21-0"></span>Automated Installer Lombardi Process Center

<span id="page-21-1"></span>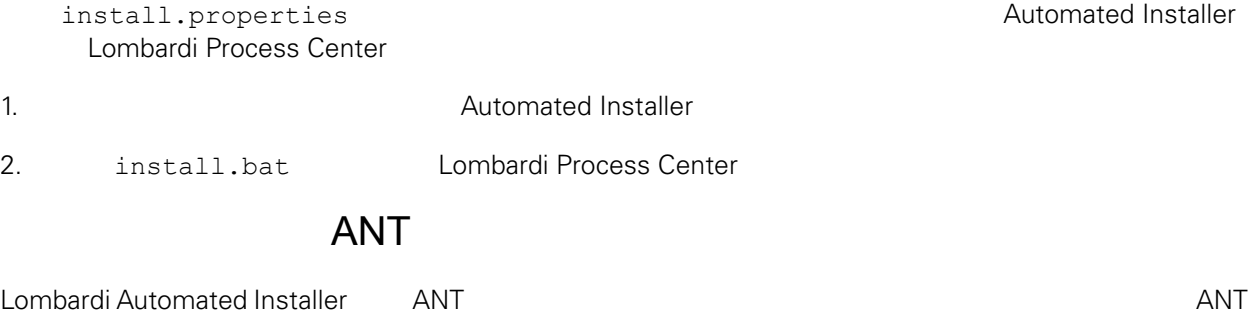

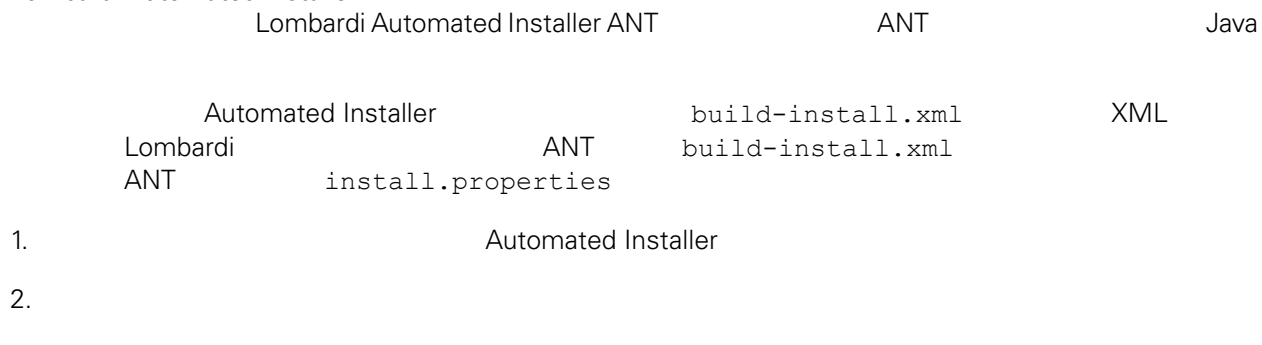

ant -buildfile build-install.xml

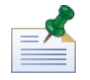

build-install.xml

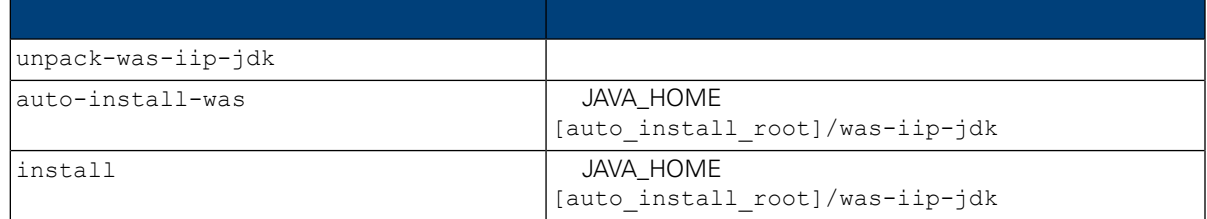

<span id="page-22-2"></span><span id="page-22-1"></span><span id="page-22-0"></span>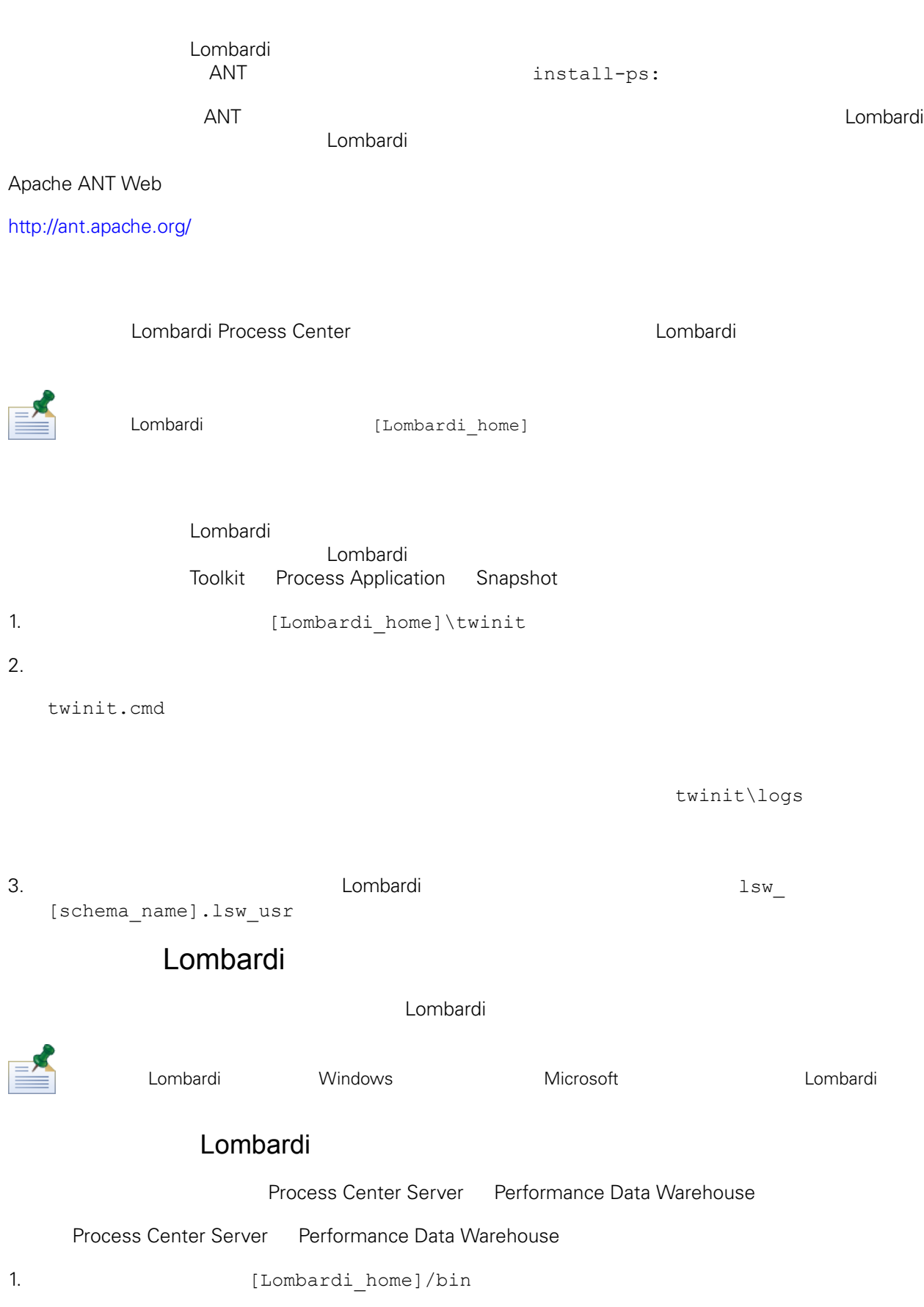

2. startLombardi.cmd

Process Center Server Performance Data Warehouse

- 1. (Lombardi home]/bin
- 2. stopLombardi.cmd

stopLombardi.cmd -user tw\_user -password tw\_user

#### Lombardi Process Center Server

Process Center Server

- 1. (Lombardi home]/process-center/bin
- 2. startProcessCenter.cmd

Process Center Server

- 1. (Lombardi home]/process-center/bin
- 2. stopProcessCenter.cmd

#### Lombardi Performance Data Warehouse

#### Performance Data Warehouse

1. (Lombardi home]/performance-data-warehouse/bin

2. startPerformanceDataWarehouse.cmd

Performance Data Warehouse

- <span id="page-23-0"></span>1. [Lombardi\_home]/performance-data-warehouse/bin
- 2. stopPerformanceDataWarehouse.cmd

#### LDAP

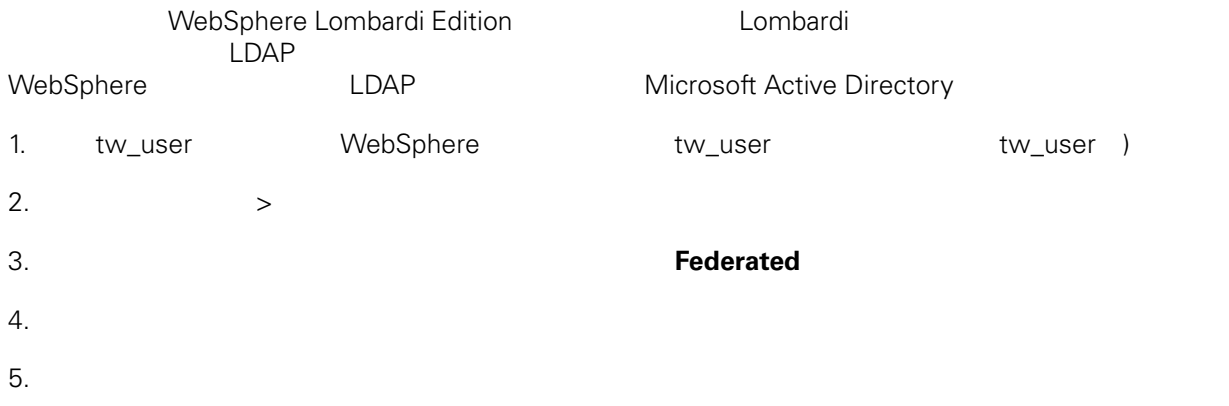

#### 6. A Research Microsoft Active Directory, and the Microsoft Active Directory,

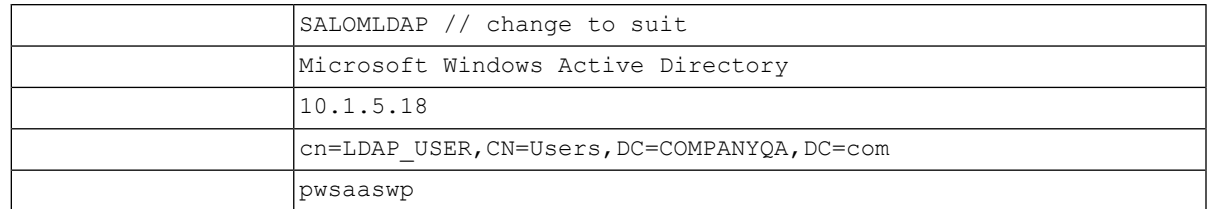

<span id="page-24-0"></span>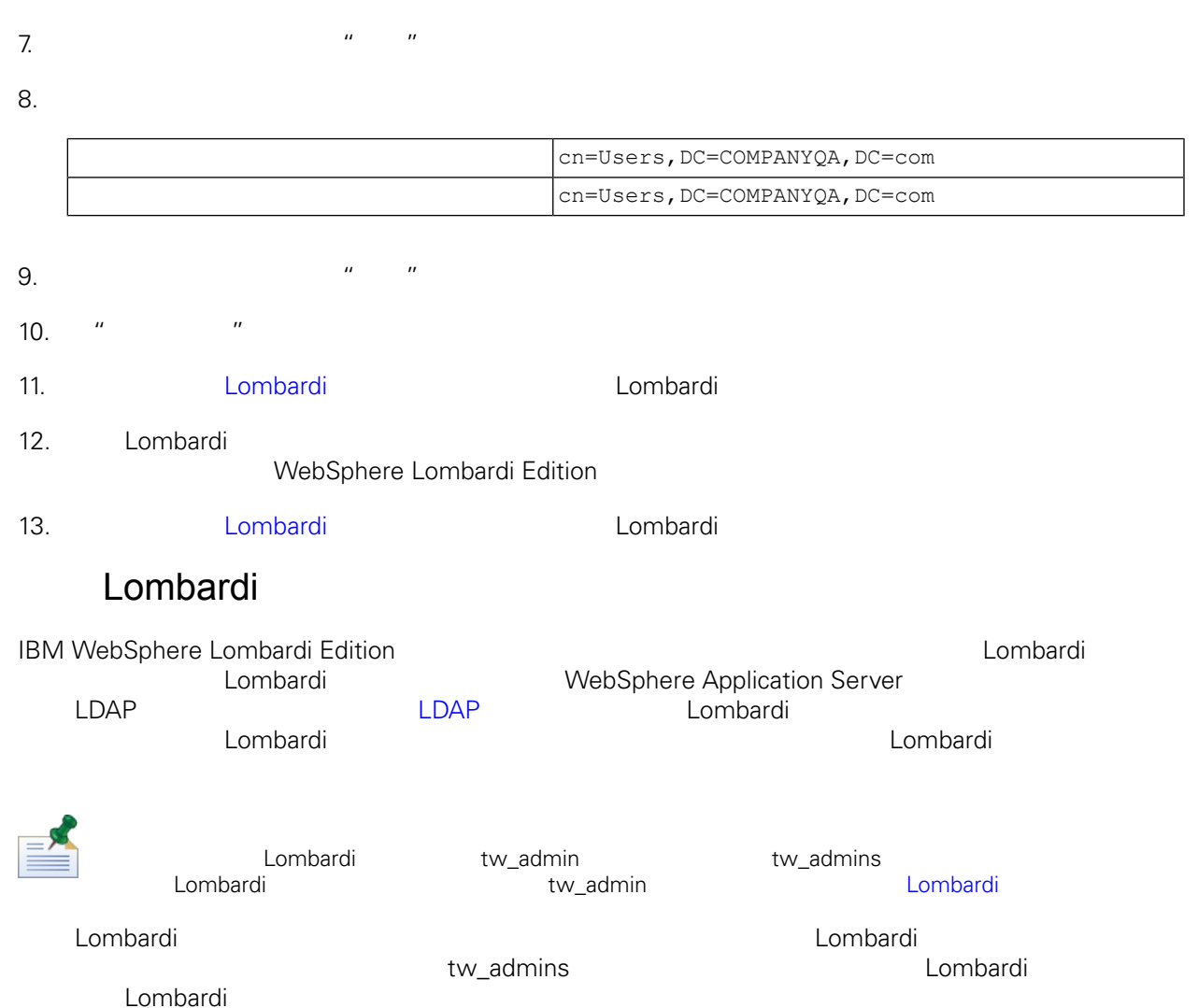

大约的 Lombardi 。<br>在外部安全提供程序内存在的 中添加或除去各个用途内存在的 中添加或除去各个用途内存在的 中添加或除去各个用途内存在的 中添加或除去各个用途内存在的 中添加或除去 人,我们的人都可以在外部提供程序中的基础。<br>在 Lombardi 人名英格兰人称

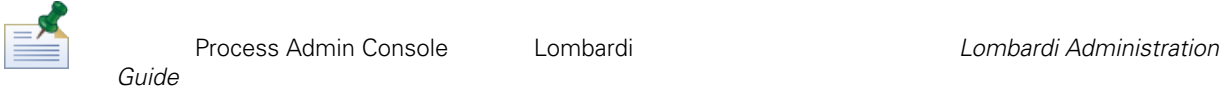

Lombardi

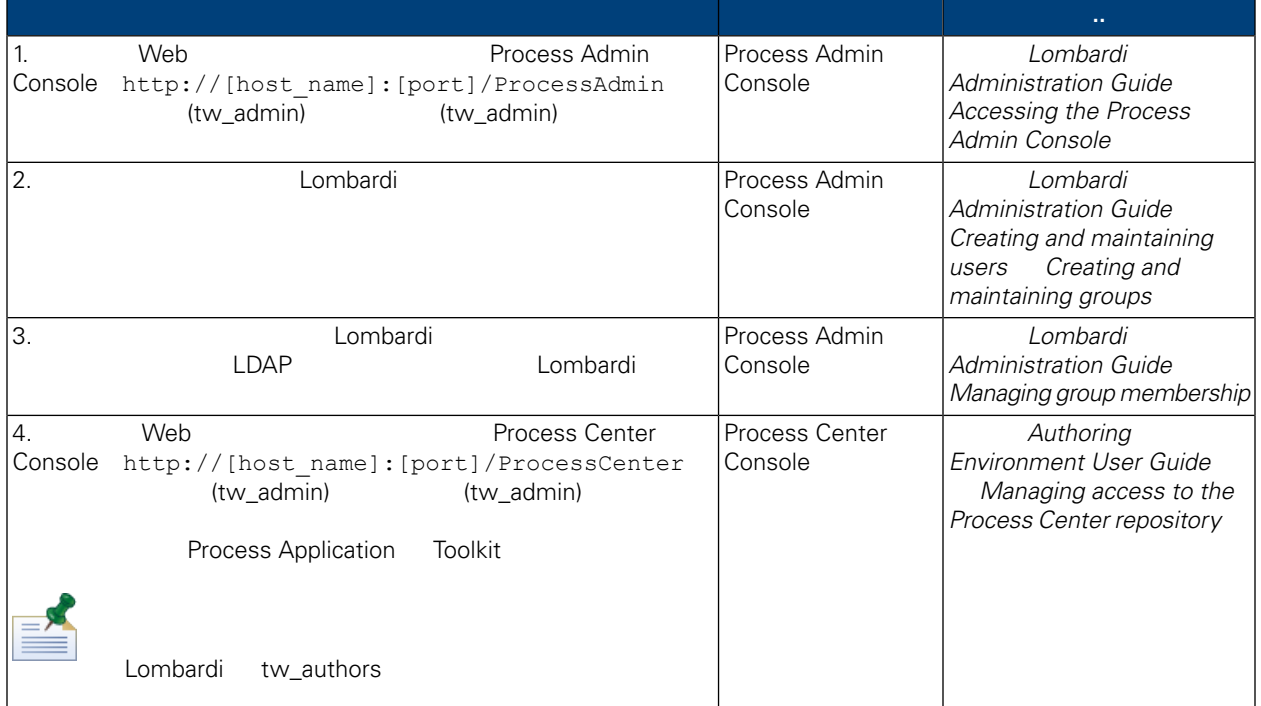

#### Lombardi

- <span id="page-25-0"></span>Lombardi **Example 20** Process Admin Console tw\_admin
- 1. 
Web Web Process Admin Console http://[host\_name]:[port]/ProcessAdmin (tw\_admin) (tw\_admin)
- 2. Process Admin Console  $\cdot$  "
- $3.$
- $4.$   $>$

Lombardi **Lombardi** Lombardi

- 5. 单击
- 

 $6.$ 

di Lombardi entre la componentazione di Lombardi Lombardi Lombardi Lombardi Lombardi Lombardi Lombardi Lombardi

Lombardi EncryptPassword

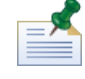

tw\_admin tw\_user <http://www-01.ibm.com/support/docview.wss?uid=swg21448216> <span id="page-26-0"></span>**Extending the Lombardi Combardi** 人工工作  $\texttt{tw\_admin} \hspace{1.5cm} \texttt{Lombardi}$ 

- [Lombardi](#page-26-1)
- <span id="page-26-1"></span>• [Lombardi](#page-27-1)

```
Lombardi
```
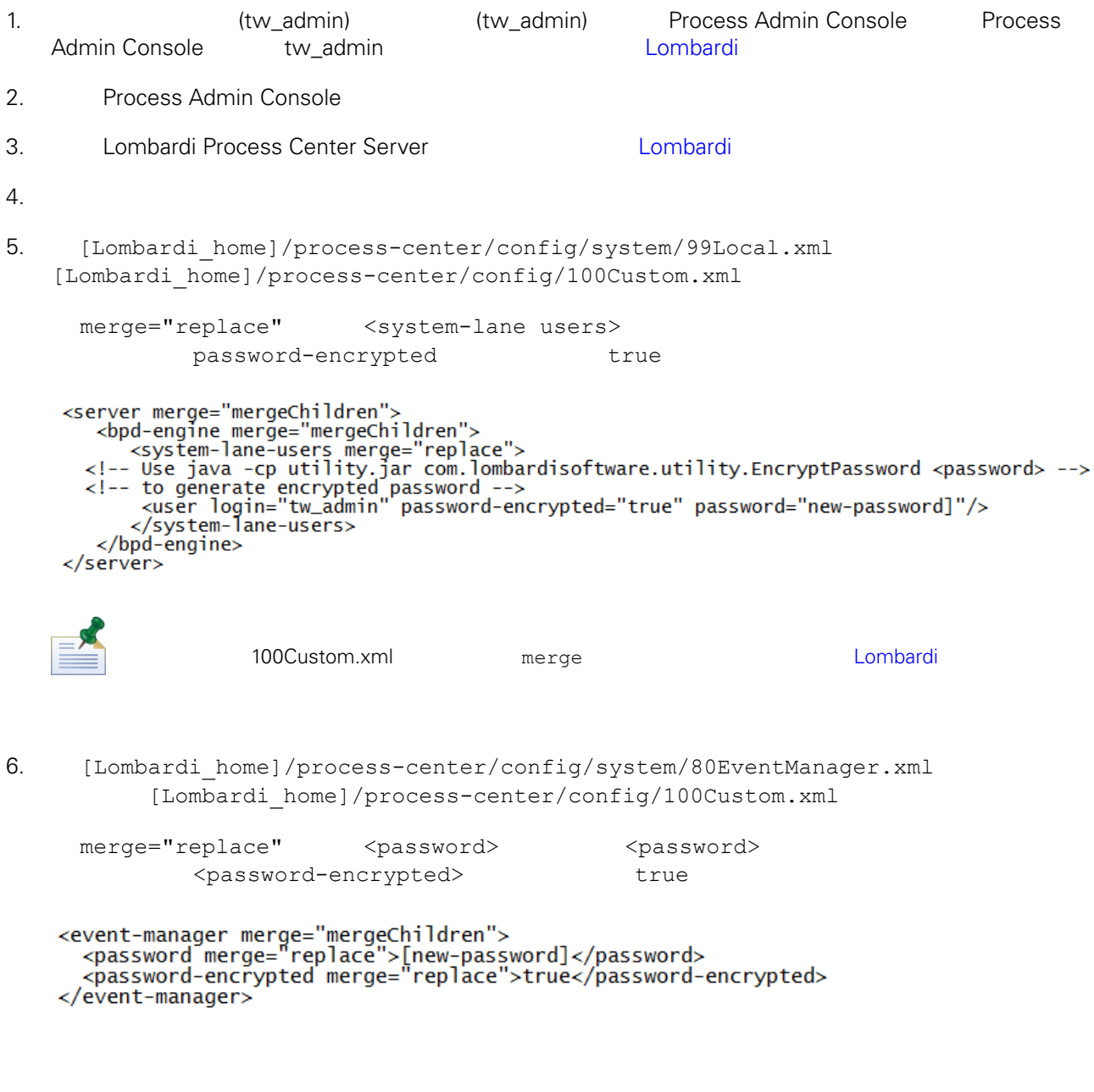

7. 100Custom.xml

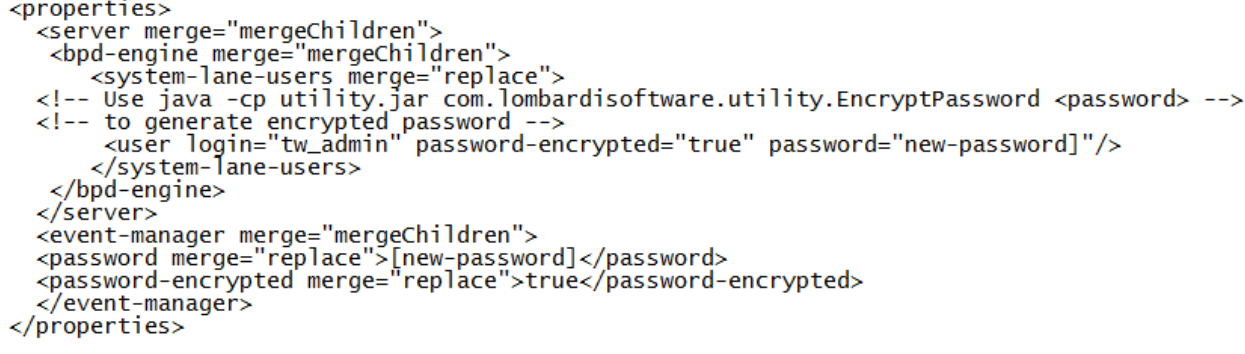

<span id="page-27-1"></span>8. [Lombardi](#page-22-2) Process Center Server **Combardi Internatival Lombardi Combardi 1** 

#### Lombardi

100Custom.xml tw\_admin [Lombardi home]

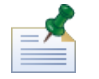

**Lombardi** extensive twinit **twinit** extendion to twinit a position of the STA and STA and STA and STA and STA and STA and STA and STA and STA and STA and STA and STA and STA and STA and STA and STA and STA and STA and STA

<span id="page-27-0"></span>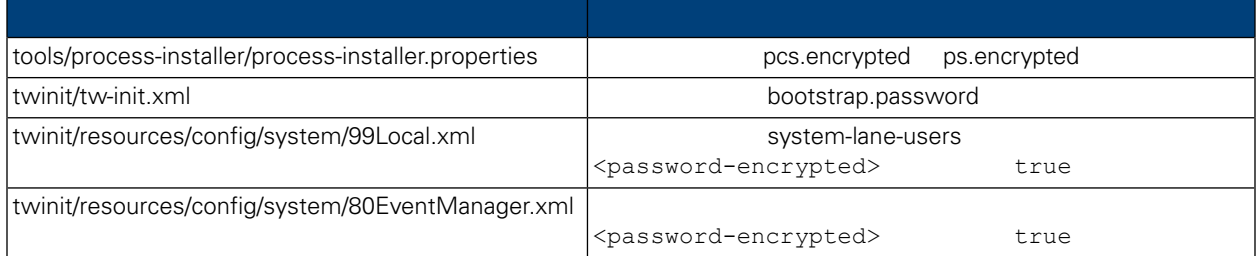

Lombardi , executive , executive , executive , executive , executive , executive , executive , executive , executive

Lombardi EncryptPassword

1. (Lombardi home]/twinit/lib

java -cp utility.jar com.lombardisoftware.utility.EncryptPassword <password>

<password>

java -cp utility.jar com.lombardisoftware.utility.EncryptPassword JohnDoe

taVCmTLTWWgkTvfvavu/7g==:sROM4ZbvqRDFYMobWXqvwg==

utility.jar utility.jar

#### classNotFound Java [Lombardi home]/AppServer/java/bin/java

```
java -cp c:\[Lombardi_home]\twinit\lib\utility.jar
com.lombardisoftware.utility.EncryptPassword JohnDoe
```
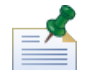

EncryptPassword

2. Lombardi [Lombardi home]/process-center/config/100Custom.xml

<span id="page-28-0"></span>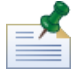

Lombardi 98Database.xml 80EventManager.xml 99Local.xml 100Custom.xml

WebSphere Lombardi Edition The Kerberos SSO SSO Windows WebSphere Lombardi Edition \ WebSphere Lombardi Edition Kerberos **Exercise Serveros** Lombardi Reforess Center Console Process Portal Process Admin Console Performance Admin Console

<http://www-01.ibm.com/support/docview.wss?uid=swg21448203>

# <span id="page-29-0"></span>**Lombardi Process Center**

Lombardi

# Lombardi

<span id="page-29-1"></span>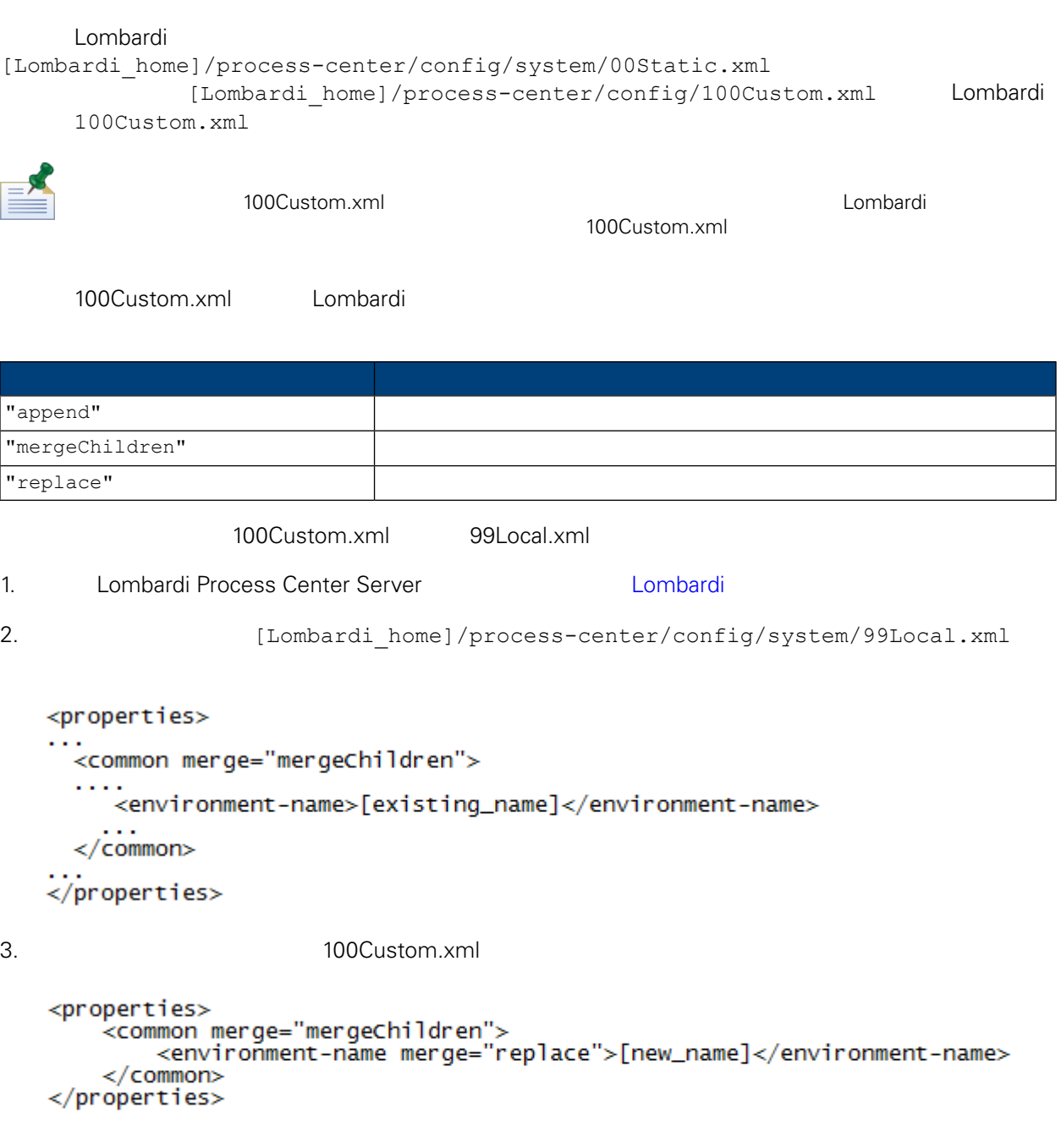

4. [Lombardi](#page-22-2) Process Center Server **19. Lombardi 19. Lombardi** 1

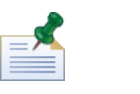

Lombardi

, the contract of the contract of the contract of the contract of the contract of the contract of the contract of the contract of the contract of the contract of the contract of the contract of the contract of the contrac

# <span id="page-30-0"></span>**Performance Data Warehouse Process Center Server**

<span id="page-30-1"></span>Performance Data Warehouse Lombardi Process Center Server Lombardi **Example 20 Example 20 Example 20 Example 20 Example 20 Example 20 Example 20 Example 20 Example 20 E**<br>
Process Center Server Performance Data Warehouse 1. **Informate and a lombardi** home]/process-center/config/100Custom.xml  $2.$ <common> <performance-data-warehouse-communication> <enabled merge="replace">false</enabled> </performance-data-warehouse-communication> </common> 3. **Example 20 Lombardi Process Center Server Example Performance Data Warehouse** Process Center Server BPD UCA UCA Undercover Agent (UCA) (BPD) essential department of the BPD and the UCA and the UCA and the Europe of the Europe of the Europe of the Europe of the Europe of the Europe of the Europe of the Europe of the Europe of the Europe of the Europe of the Euro [Lombardi home]/process-center/config/100Custom.xml [Lombardi home]/process-center/config/system/80EventManager.xml [Lombardi](#page-29-1) 2000 Lombardi 2000 Lombardi 2000 Lombardi 2000 Lombardi 2000 Lombardi 2000 Lombardi 2000 Lombardi 200 tw\_admin (bombardi Process Portal [Lombardi home]/process-center/config/system/99Local.xml

<span id="page-30-2"></span>1. **Indee** [Lombardi home]/process-center/config/100Custom.xml  $<$ common>

```
<common merge="mergeChildren">
    <user-to-create-task
merge="replace">[custom_task_sender_name]</user-to-create-task>
  </common>
```
 $2.$ 

3. Lombardi

# Lombardi

<span id="page-32-0"></span>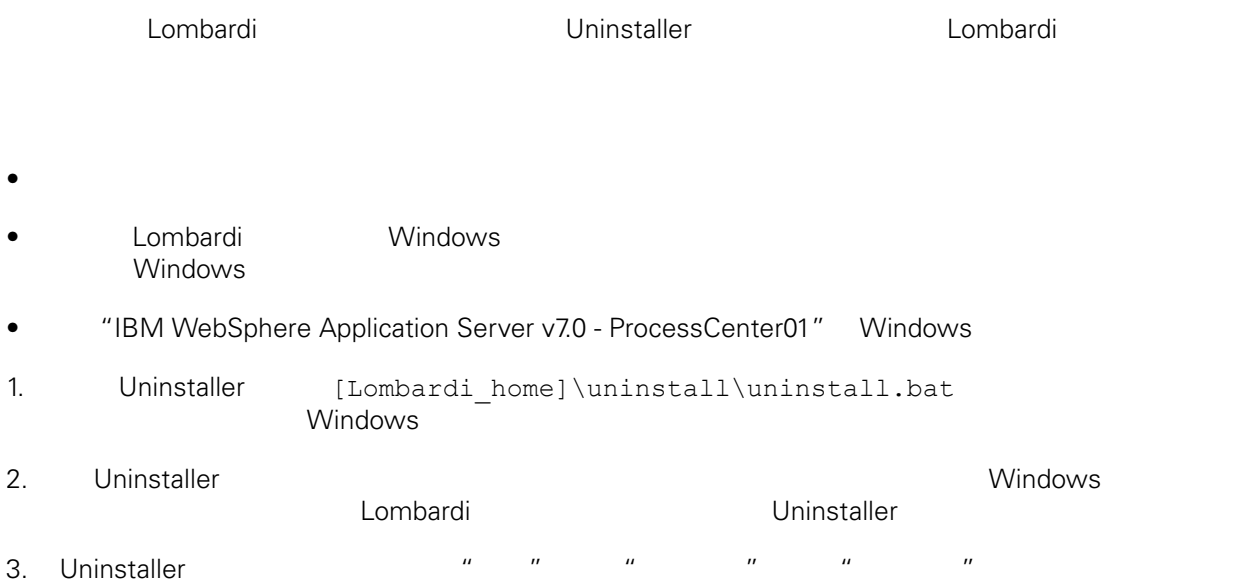

<span id="page-33-1"></span><span id="page-33-0"></span>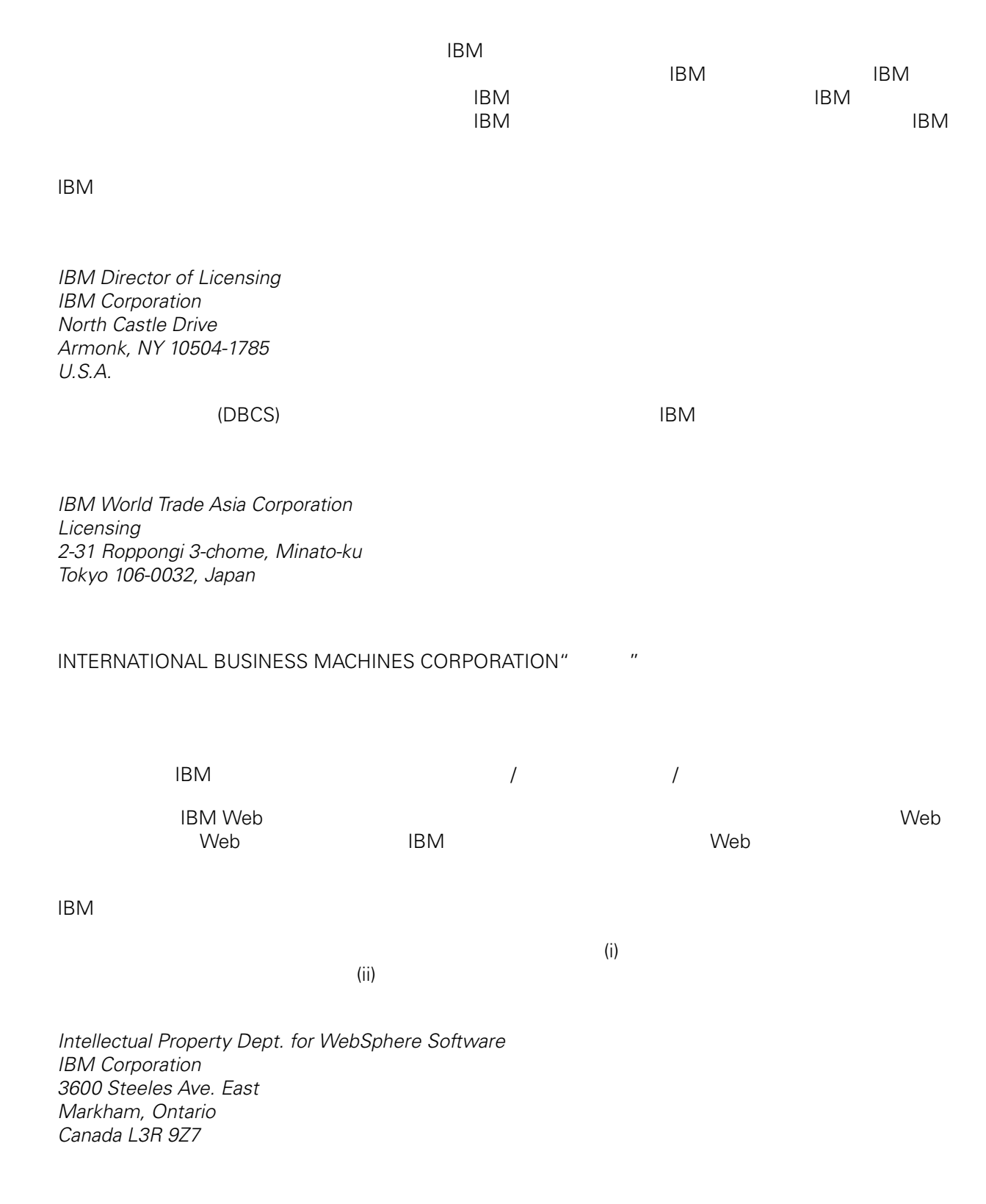

<span id="page-34-0"></span>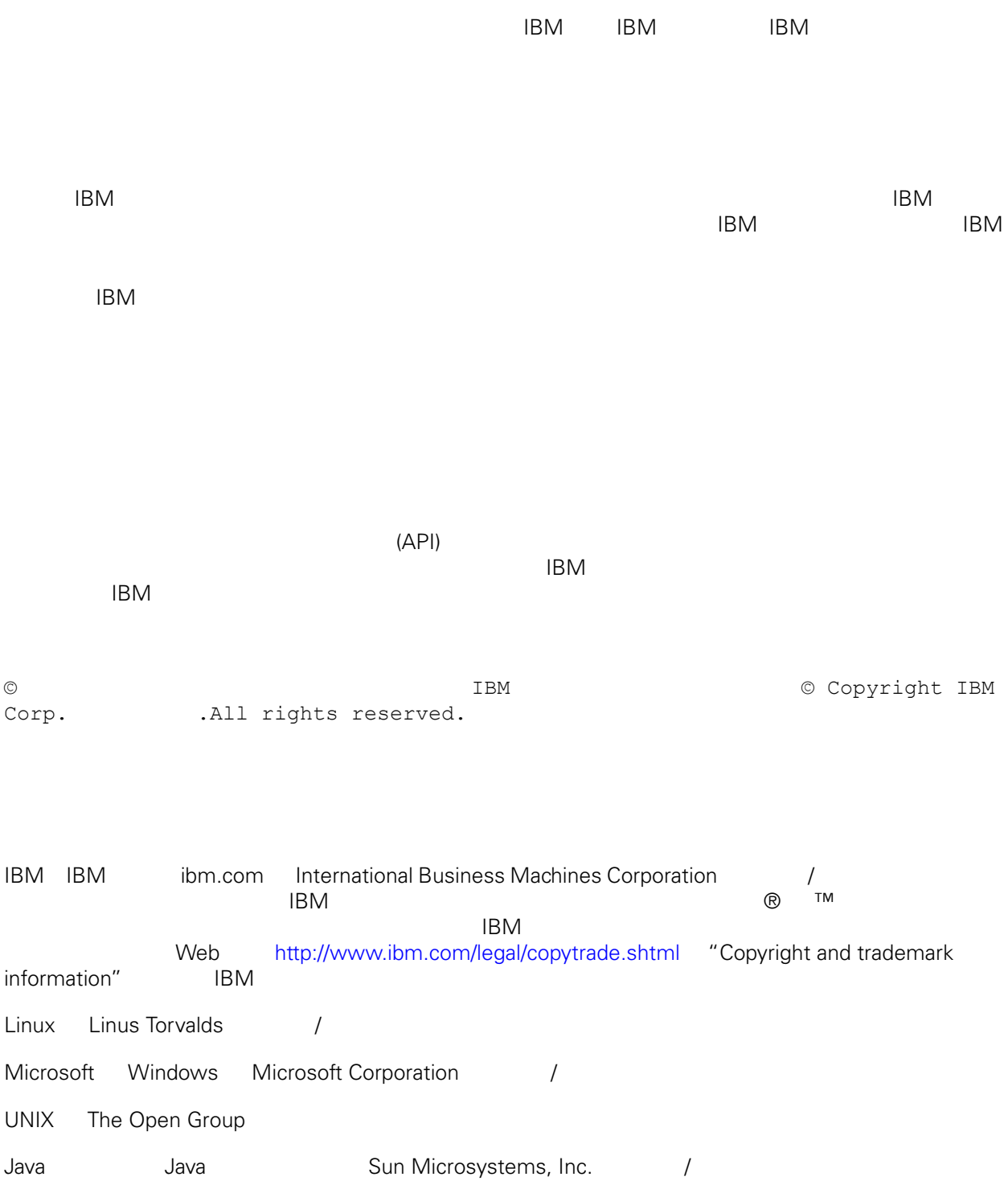